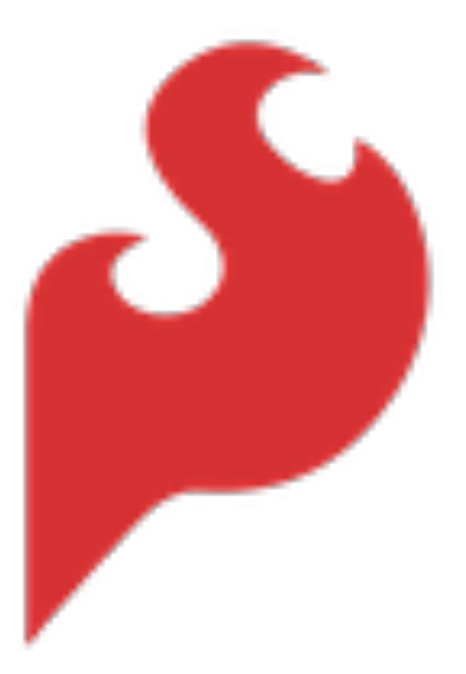

# **Hookup Guide - TMC6300 BLDC Motor Driver**

**none**

*SparkFun Electronics®*

*Copyright 2023 - SparkFun Electronics®*

# Table of contents

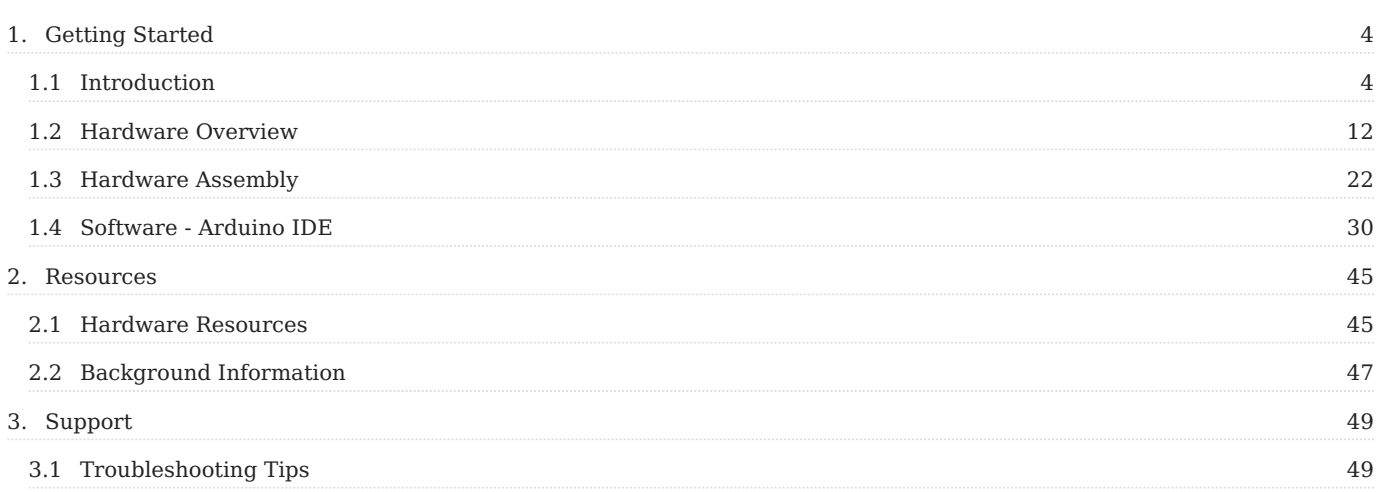

Table of contents

# <span id="page-3-0"></span>1. Getting Started

## <span id="page-3-1"></span>1.1 Introduction

**[Brushless Motor Driver - 3 Phase \(TMC6300\)](https://www.sparkfun.com/products/21867) [SKU:](https://www.sparkfun.com/products/21867)** [ROB-21867](https://www.sparkfun.com/products/21867)

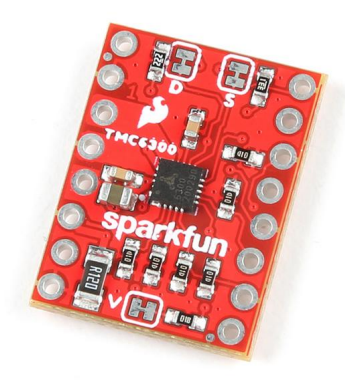

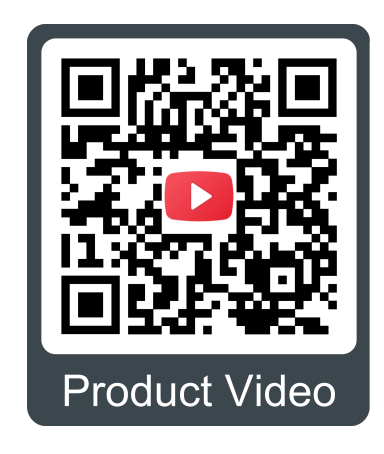

The TMC6300 from [ADI + Trinamic](https://www.trinamic.com/) is a powerful and easy to use three phase motor driver that was designed to control our [Brushless Gimbal Motor](https://www.sparkfun.com/products/20441). However, it can be used to control any 3-phase [BLDC](https://en.wikipedia.org/wiki/Brushless_DC_electric_motor) or [PMSM](https://en.wikipedia.org/wiki/Synchronous_motor#Permanent-magnet) motor with up to 2A  $(1.4A<sub>RMS</sub>)$  of total drive current. Separate high-side and low-side control of the three half-bridges allows for incredible control of each phase of the [motor commutation.](https://fab.cba.mit.edu/classes/865.21/topics/power_electronics/commutation/#bldc-commutation) The driver also provides temperature and short circuit protections; and a diagnostic output to indicate system faults. With a 1.8V regulated power output and an operating voltage down to 2V, the TMC6300 is suitable for low-power microcontroller and battery powered designs (min. 2 AA/NiMh cells, or 1-2 Li-Ion cells).

Our board layout has been designed with the LEDs and labels facing up, IC down. This allows the thermal pad on the board to be access if cooling is required. Additionally, the breakout pins are specially aligned to fit perfectly onto a breadboard and hold the headers more perpendicular to facilitate assembly.

Controlling 3-phase motors is not trivial and this board requires 6 PWM signals to fully control one motor. We've found the *[Arduino Simple Field Oriented Control](https://docs.simplefoc.com/)* library to work well with the board; however, there are some hadware limitations such as supported microconrollers for 6PWM Mode. With additional considerations, for integrating [position sensors](https://docs.simplefoc.com/position_sensors) into the feedback control loop.

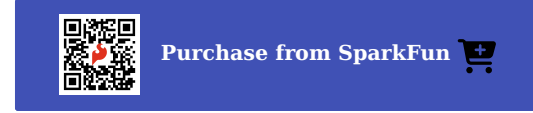

#### 1.1.1  $\leq$  Required Materials

To get started, users will need a few items. Now some users may already have a few of these items, feel free to modify your cart accordingly.

- Computer with an operating system (OS) that is compatible with all the software installation requirements. •
- A compatible microcontroller/Arduino board; we recommend the [SparkFun RedBoard Plus.](https://www.sparkfun.com/products/18158)

#### **Warning**

The recommended Arduino library for the TMC6300 motor driver is not compatible with all microcontrollers or boards. For a complete list of compatible microcontrollers and boards, please refer to the [documentation](https://github.com/simplefoc/Arduino-FOC#boards) for the Simple Field Oriented Control Library.

- [USB 3.1 Cable A to C 3 Foot](https://www.sparkfun.com/products/14743)  Used to interface with the RedBoard Plus (1)
	- If your computer doesn't have a USB-A slot or your microcontroller/Arduino board has a different USB connector, then a. choose an appropriate cable or adapter.
- [SparkFun Brushless Motor Driver 3 Phase \(TMC6300\)](https://www.sparkfun.com/products/21867)
- [BLDC Motor](https://www.sparkfun.com/products/20441) (1)
	- This gimbal motor requires a 6 to 8V power supply. However, for zero-load, low-speed testing, we have found that users a. can get away with utilizing the 5V power from a RedBoard Plus.
- [Power Supply](https://www.sparkfun.com/categories/307)
- Soldering Tools (1)

Check out the beginner tool kit below; otherwise, click here for a full selection of our available [soldering tools.](https://www.sparkfun.com/categories/49) a.

- [Headers](https://www.sparkfun.com/categories/381)
- [Small Breadboard](https://www.sparkfun.com/products/12002)
- [Jumper Wires](https://www.sparkfun.com/categories/141) •

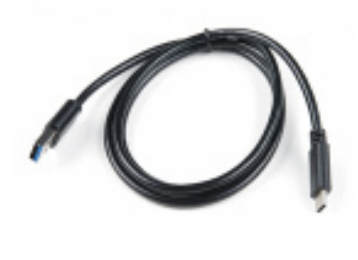

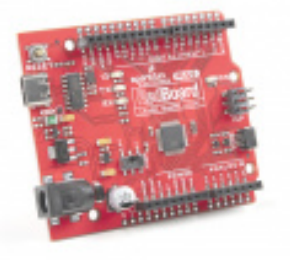

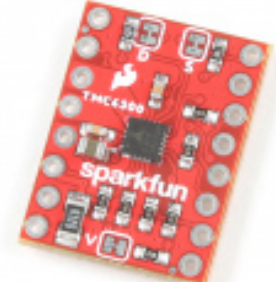

[Product Thumbnail](https://www.sparkfun.com/products/12002)

**[Breadboard - Self-Adhesive](https://www.sparkfun.com/products/12002) (White)**

PRT-12002

**[USB 3.1 Cable A to C - 3 Foot](https://www.sparkfun.com/products/14743)**

**[SparkFun RedBoard Plus](https://www.sparkfun.com/products/18158)**

CAB-14743

DEV-18158

**[SparkFun Brushless Motor Driver](https://www.sparkfun.com/products/21867) - 3 Phase (TMC6300)**

ROB-21867

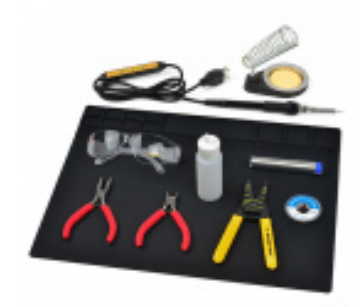

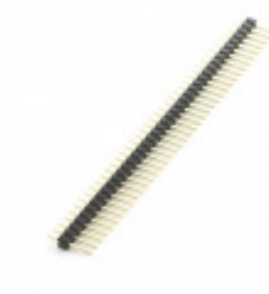

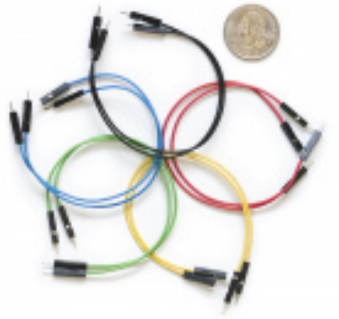

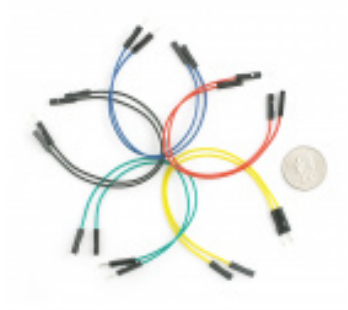

### **[SparkFun Beginner Tool Kit](https://www.sparkfun.com/products/14681)**

TOL-14681

**[Break Away Headers - Straight](https://www.sparkfun.com/products/116)** PRT-00116

**[Jumper Wires Premium 6" M/M](https://www.sparkfun.com/products/8431) Pack of 10** PRT-08431

**[Jumper Wires Premium 6" M/F](https://www.sparkfun.com/products/9140) Pack of 10**

PRT-09140

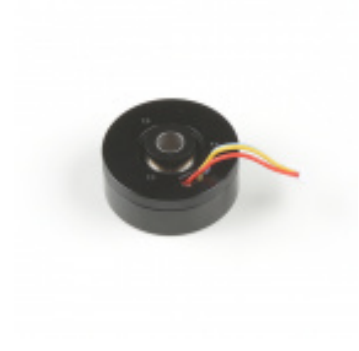

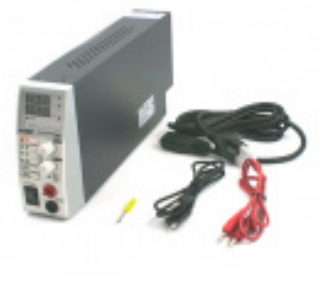

**[Three Phase Brushless Gimbal](https://www.sparkfun.com/products/20441) Stabilizer Motor**

ROB-20441

**[Power Supply - 80W DC Switching](https://www.sparkfun.com/products/retired/9291) Mode** TOL-09291

# ╱ **Charge Pump Capacitor** The datasheet recommends a 0.1µF capacitor for the charge pump pin, to stabilize the input power supply when there are large swings in the voltage to the motor. Below are links to our 0.1µF capacitors: **[Capacitor Ceramic 0.1uF](https://www.sparkfun.com/products/8375) [SparkFun Capacitor Kit](https://www.sparkfun.com/products/13698)** COM-08375 KIT-13698 **Heat Sink Accessories** To attach a heat sink to dissipate excess heat, users will want to check out the following components:

**[Heatsink Compound](https://www.sparkfun.com/products/9599)**

PRT-09599

**[Thermal Tape 4x4" Square](https://www.sparkfun.com/products/17054)**

PRT-17054

**[Small Heatsink](https://www.sparkfun.com/products/11510)**

PRT-11510

#### **Current Sensing**

To perform current sensing from the low-side MOSFETs, users will need to amplify the output signal. Here are some products that users may be interested in:

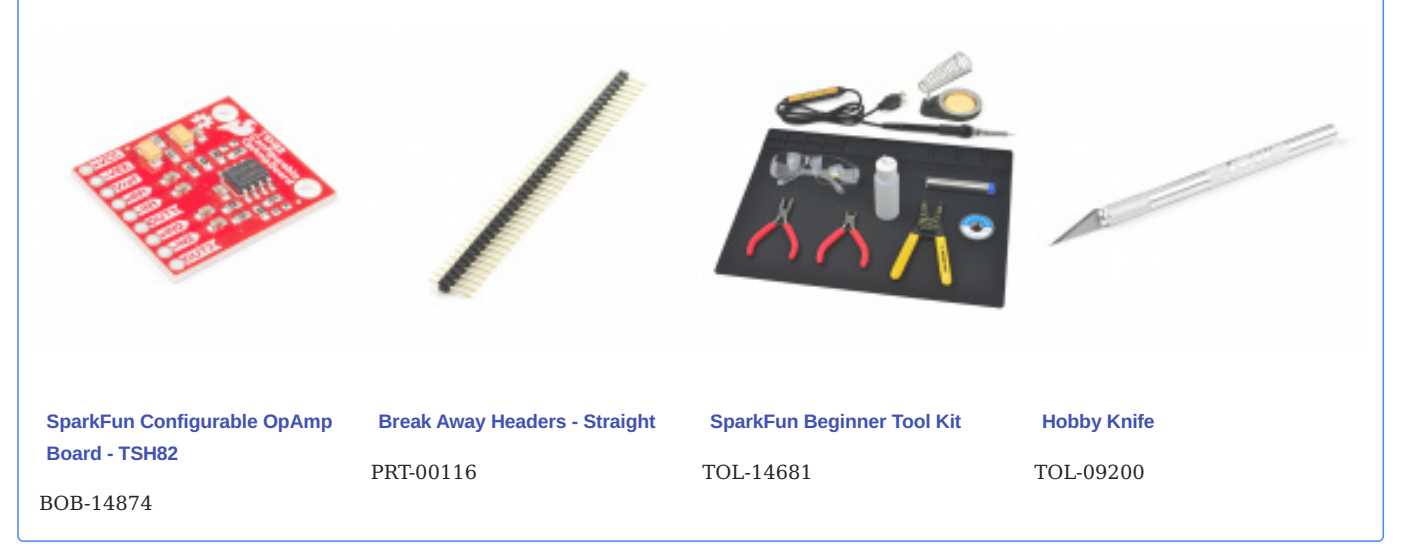

# **Jumper Modification** To modify the jumper, users will need [soldering equipment](https://www.sparkfun.com/categories/49) and/or a [hobby knife.](https://www.sparkfun.com/categories/379) **New to jumper pads?** Check out our [Jumper Pads and PCB Traces Tutorial](https://learn.sparkfun.com/tutorials/664) for a quick introduction! [How to Work with Jumper Pads and PCB Traces](https://learn.sparkfun.com/tutorials/664) Chipour D **[Solder Lead Free - 100-gram](https://www.sparkfun.com/products/9325) [Weller WLC100 Soldering](https://www.sparkfun.com/products/14228) [Chip Quik No-Clean Flux Pen](https://www.sparkfun.com/products/14579) [Hobby Knife](https://www.sparkfun.com/products/9200) Spool Station - 10mL** TOL-09200 TOL-09325 TOL-14228 TOL-14579

#### **Alternative Motor Connections**

For users with less precise soldering skills, we recommend these wiring options as they are less dependent on hoe the leads to the motor are tinned. Additionally, user may find the alligator clips useful for motors with thicker wires.

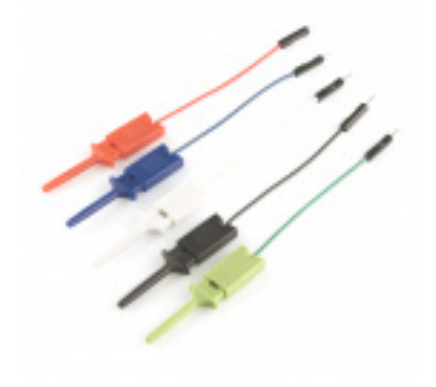

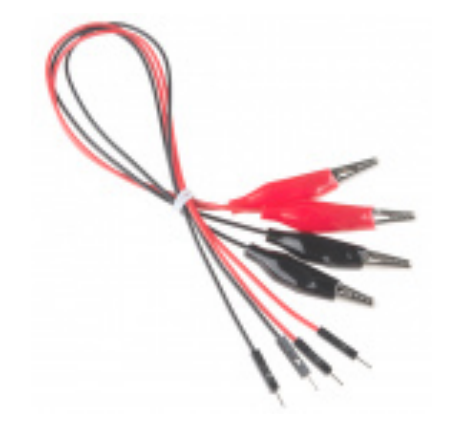

**[Alligator Clip with Pigtail \(4 Pack\)](https://www.sparkfun.com/products/13191)**

CAB-13191

**[IC Hook with Pigtail](https://www.sparkfun.com/products/9741)**

CAB-09741

◢

#### **Alternative Power Source**

Here are alternative battery options to power the TMC6300 motor driver. These batteries should be in the operation voltage range for the gimbal motor (just set the max charge to 8V). Additionally, they are capable of supplying more than the maximum current draw of the TMC6300.

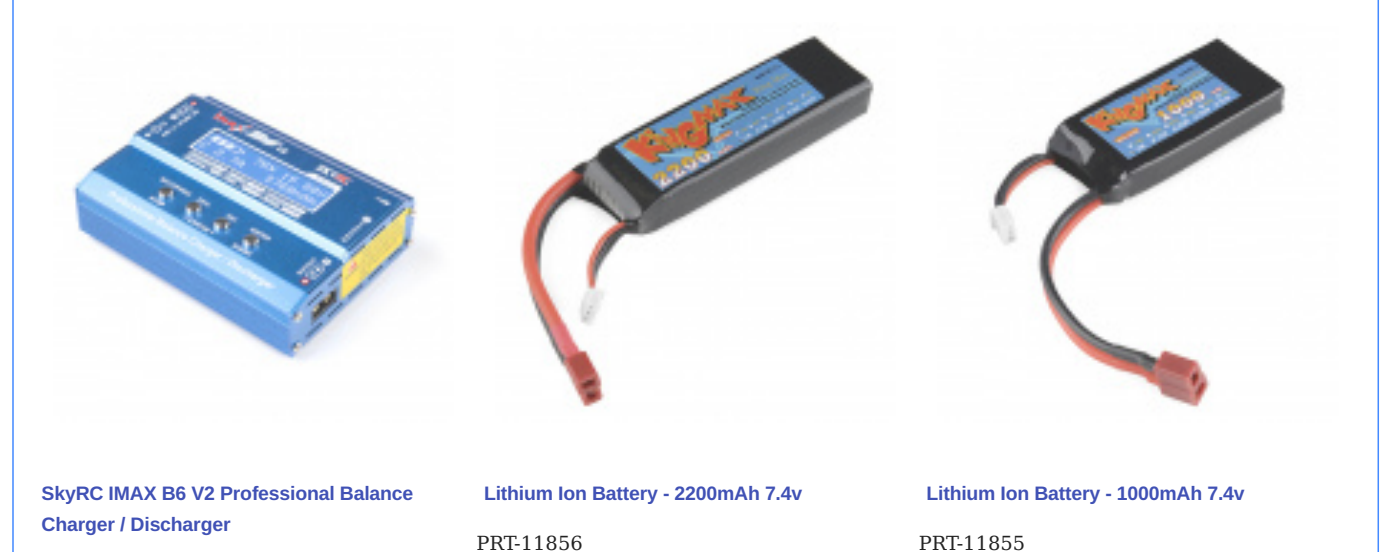

PRT-16793

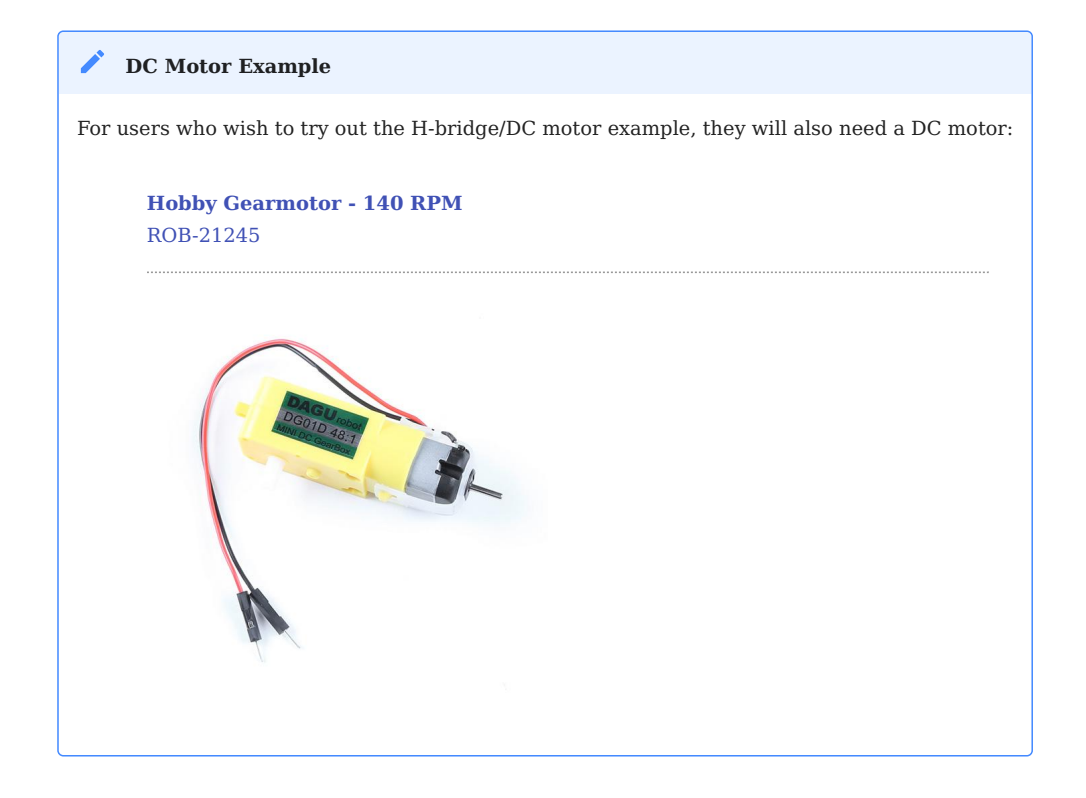

## 1.1.2 **IN** Suggested Reading

As a more sophisticated product, we will skip over the more fundamental tutorials (i.e. **[Ohm's Law](https://learn.sparkfun.com/tutorials/voltage-current-resistance-and-ohms-law)** and **[What is Electricity?](https://learn.sparkfun.com/tutorials/what-is-electricity)**). However, below are a few tutorials that may help users familiarize themselves with various aspects of the board.

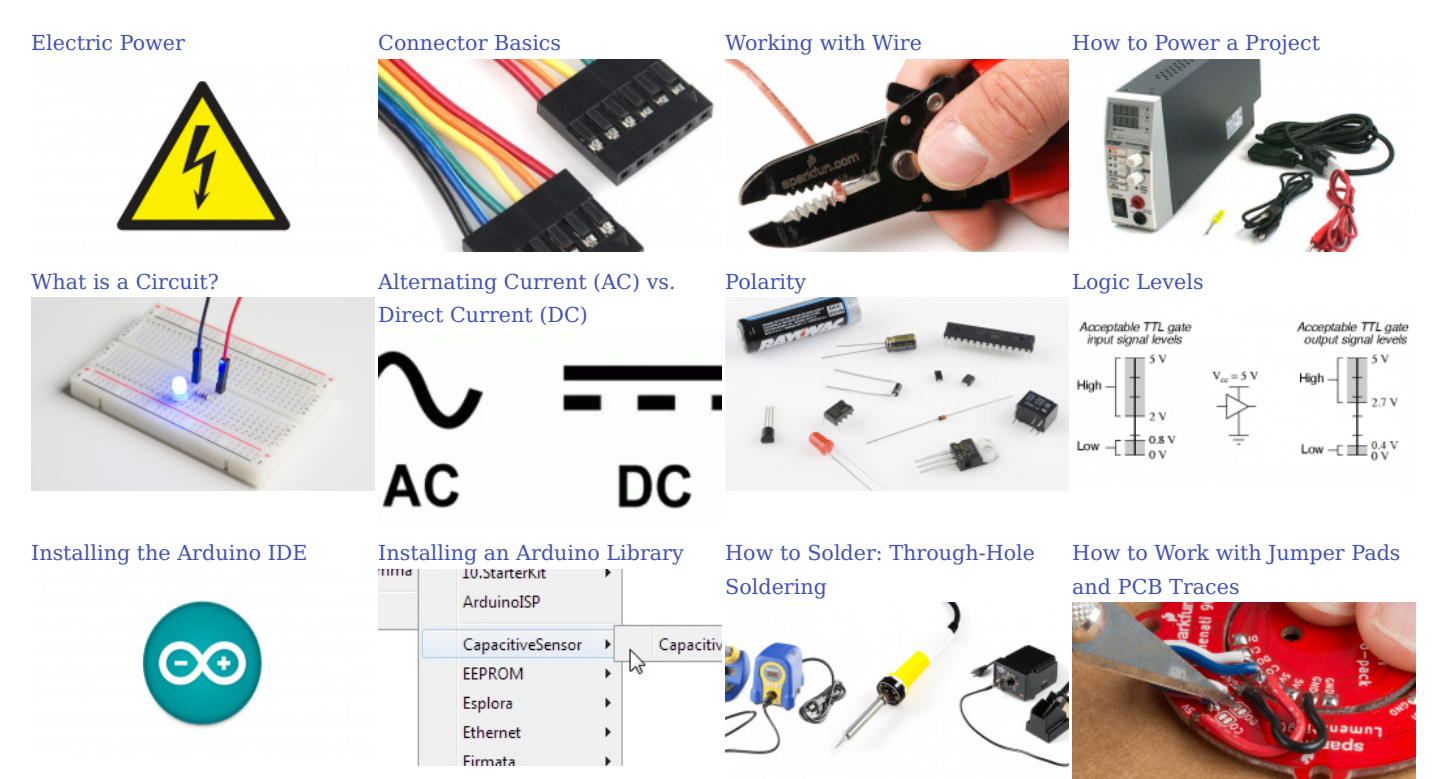

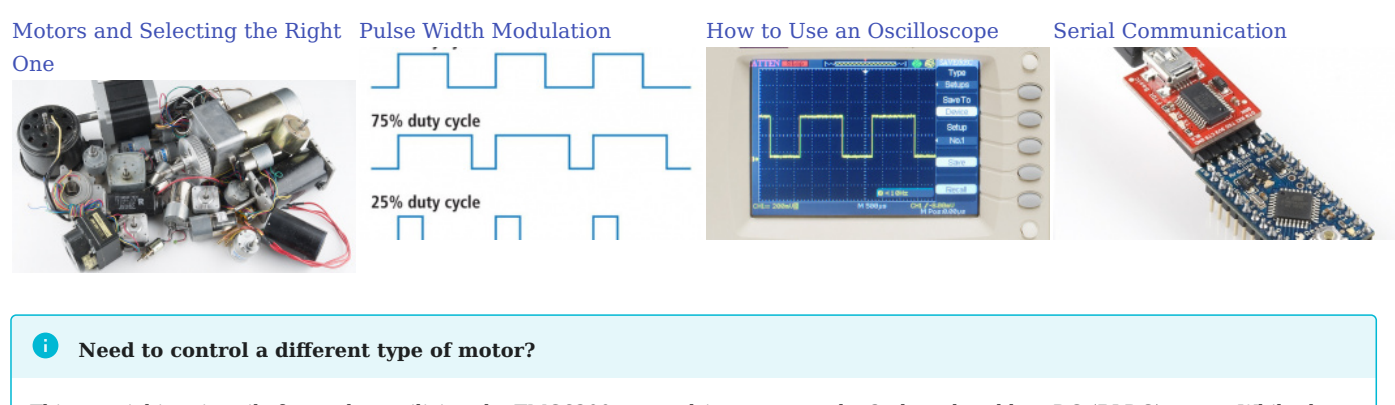

This tutorial is primarily focused on utilizing the TMC6300 motor driver to control a 3-phase brushless DC (BLDC) motor. While the versatility of this chipset allows for the control of other motor types, we would recommend less experienced users to explore products designed for those specific motors or actuators. Below, are additional product tutorials and resources for our other actuator and motor types:

**Brushed DC Motors Stepper Motors Servos**

#### **[Hookup Guide for the Qwiic Motor Driver](https://learn.sparkfun.com/tutorials/934)**

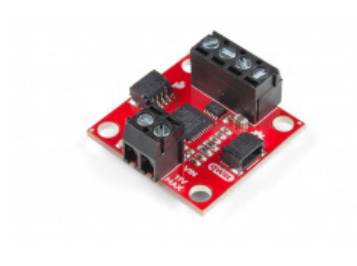

**[TB6612FNG Hookup Guide](https://learn.sparkfun.com/tutorials/526)**

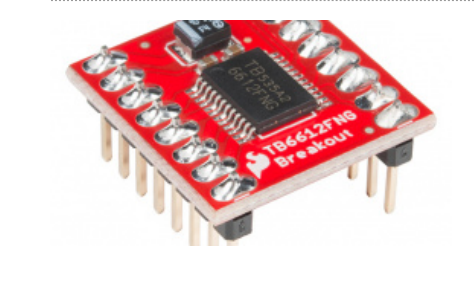

2023-08-21

2023-08-21

#### $\triangle$  [santaimpersonator](mailto:36016723+santaimpersonator@users.noreply.github.com)

**O**GitHu[b](https://github.com/santaimpersonator) 2

# <span id="page-11-0"></span>1.2 Hardware Overview

#### 1.2.1 Board Dimensions

The board dimensions are illustrated in the drawing below; the listed measurements are in inches.

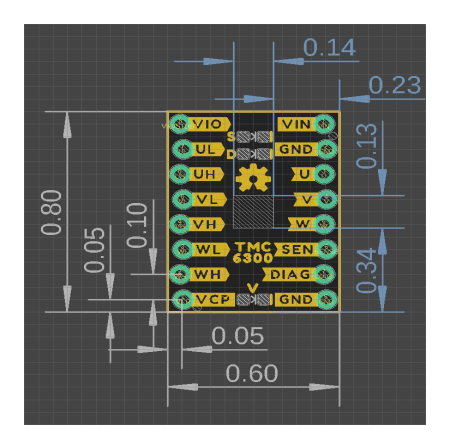

*Board dimensions (PDF) for the TMC6300 motor driver breakout board, in inches.*

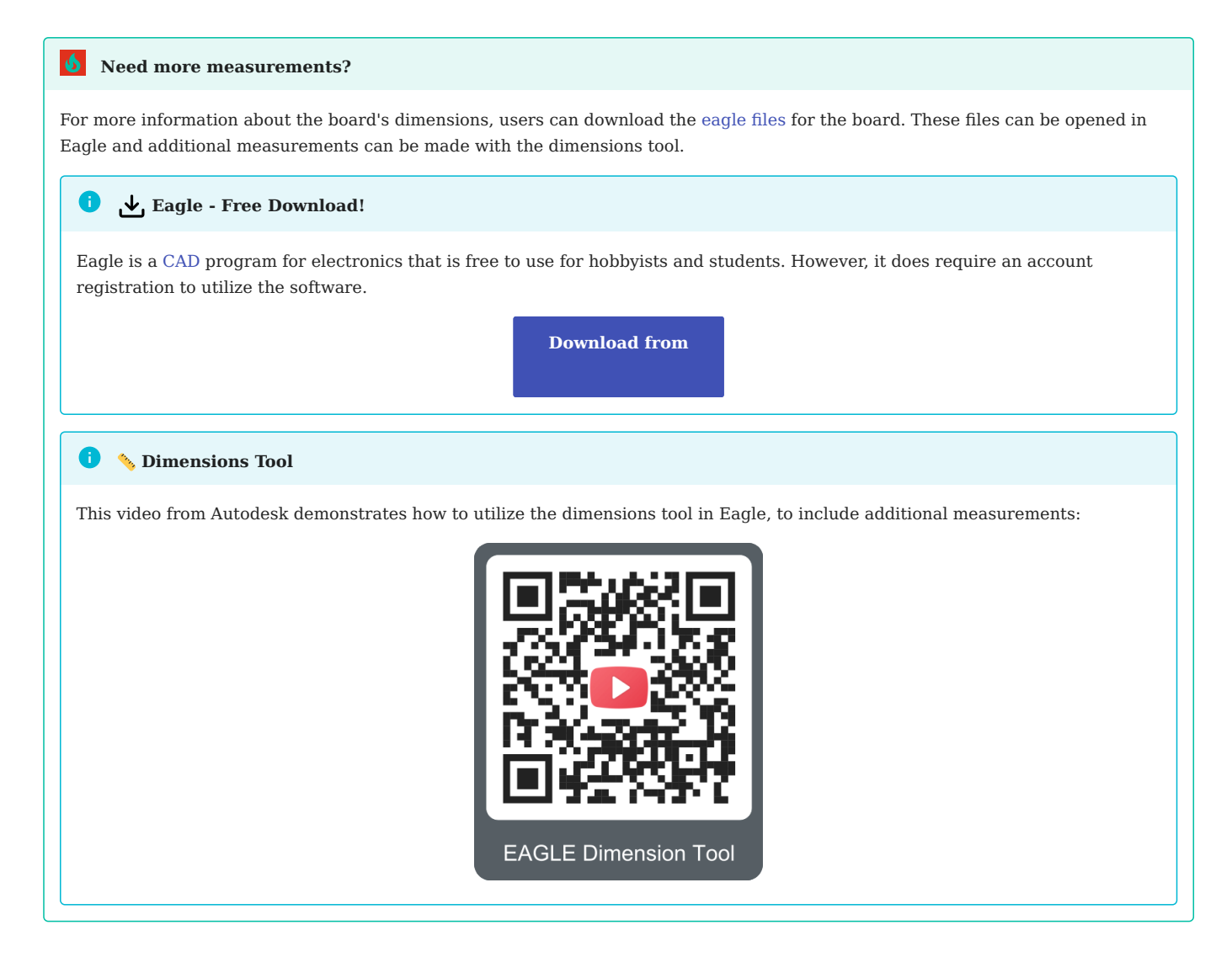

#### <span id="page-12-0"></span>1.2.2 Power

Users are provided with [PTH](https://en.wikipedia.org/wiki/Through-hole_technology) to connect their external power supply, I/O logic-level voltage, and the regulated 1.8V output. The TMC6300 motor driver has an input voltage range of **2.0V** to **11.0V**.

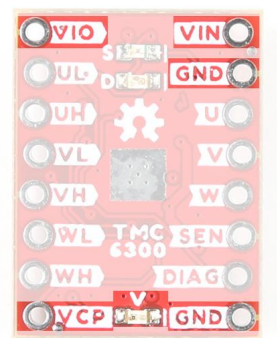

*The power connections on the TMC6300 motor driver.*

Below, is a general summary of the circuitry on the board:

- Power supply input **VIN**
	- Range: 2 to 11V
- I/O supply voltage **VIO**
	- Range: **1.8 to 5.25V**
	- NSTDBY IC goes to standby mode and resets when this pin is pulled to GND
- Charge pump voltage **VCP**
- GND The common ground or the OV reference for the board

#### 0 **Info**

For more details, users can reference the schematic and the TMC6300 datasheets.

#### **A** Motor Voltage

Even though the input voltage range for the motor driver goes down to 2V, users will need to provide the minimum operating voltage for their motor. *Our [Gimbal Stabilizer Motor](https://cdn.sparkfun.com/assets/e/b/2/8/3/OT-EM3215_DC_Brushless_Gimbal_Motor_3_Phase_Datasheet.pdf) has an operating voltage range of 6 - 8V.*

#### **Power LED**

The red, power ( PWR ) LED will light up when a power supply is connected to the board. However, the LED can be disabled for low-power applications by cutting the jumper.

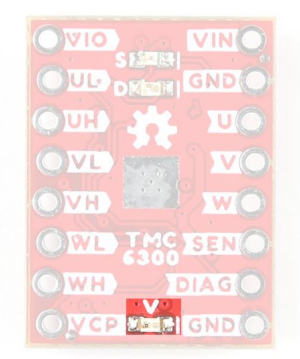

The PWR status LED indicator for the TMC6300 motor driver.

#### **/Standby Pin VIO**

In it's default configuration, the v10  $\,$  pin is used to enable the motor driver and set the logic level voltage ( $1.8$  to  $5.25$ V) for the I/  $\,$ O pins. However, the v10 pin also operates as a standby pin when it is pulled Low . In standby, the TMC6300 resets and sits in standby mode.

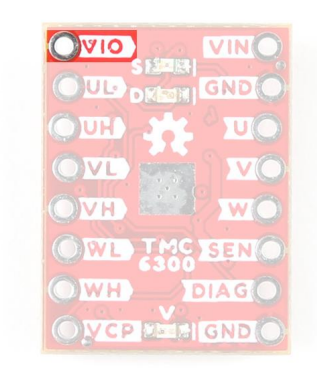

 *pin on the TMC6300 motor driver. VIO*

#### **Pin VCP**

The vcp pin is broken out for users to include an external charge pump capacitor. Adding an external capacitor would help stabilize the supply voltage, from the large voltage swings (dV/dt) of the motor driver's operation. A 1nF to 100nF capacitor rated at 10V, is recommended by the datasheet.

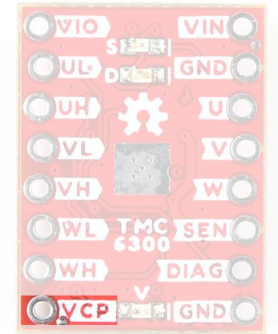

 *pin on the TMC6300 motor driver. VCP*

## 1.2.3 **i** TMC6300

The TMC6300 from [Trinamic Motion Control](https://www.trinamic.com/), part of Analog Devices, is a low voltage, 3-Phase [BLDC](https://en.wikipedia.org/wiki/Brushless_DC_electric_motor)[/PMSM](https://en.wikipedia.org/wiki/Synchronous_motor#Permanent-magnet) motor driver utilizing separate high-side and low-side control signals for its three half-bridges.

#### Features:

- VIN: 2.0V to 11.0V
	- Operating current: 7mA
	- Standby current: 30nA
- VOUT: 1.8V
- 3 Half-Bridges
	- 3 High-side MOSFETs •
	- 3 Low-side MOSFETs •
- I/O Supply Voltage Input
- Diagnostic Output

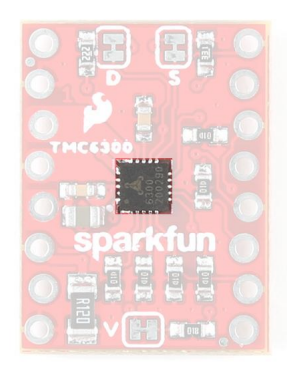

#### TMC6300 chip on the TMC6300 motor driver.

- Overtemperature Protection
	- Shutdown Temperature: 150°C
	- Typical Power Dissipation: 1W •
- Short Protection

#### A **Info**

For more details, please refer to the TMC6300 datasheet and application note.

#### **Chip Protections**

The TMC6300 features the overtemperature and short protections:

- The overtemperature protection feature implements a two temperature thresholds; however, the datasheet warns users that this should only be relied on as an emergency percaution and may not prevent the destruction of the IC. This is due to several factors including that excess heat can generate quickly before the overtemperature sensor can react. Therefore, users should prevent this situation from occuring by design with methods such as adequate heat dissipation.
- The short protection feature gaurds the motor commutation channels by monitoring the current flowing through each of the power stage MOSFETs. Once a short condition (short to GND or vs ) is safely detected, all driver bridges become switched off, and the <code>pɪ</code>AG output becomes set. In order to restart the motor, the users must must disable and restart the TMC6300. As with the overtemperature protection, the datasheet warns users that this feature should only be relied on as an emergency percaution and may not prevent the destruction of the IC or detect all possible short events.

*By monitoring the current draw through the pin, users can also implement an over current protection scheme in their software. SEN This can also aid in preventing a trigger in the overtemperature protection and validating a short detection.*

#### **Maximum Load Current**

When pushing the maximum load current of 2A, users should monitor the current draw through the sɛN pin and add a heat sink to provide additional heat dissipation. This should precautions can help to avoid damaging the IC.

#### **Motor Commutation**

The TMC6300 relies on an electrical [commutation](https://fab.cba.mit.edu/classes/865.21/topics/power_electronics/commutation/#bldc-commutation) sequence/signal to drive the motor phases to a [BLDC](https://en.wikipedia.org/wiki/Brushless_DC_electric_motor) or [PMSM](https://en.wikipedia.org/wiki/Synchronous_motor#Permanent-magnet) motor. The commutation signals for these motors are trapezoidal for BLDC motors and sinusoidal for PMSM motors.

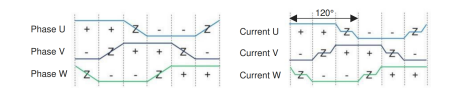

*Trapezoidal motor commutation.* 

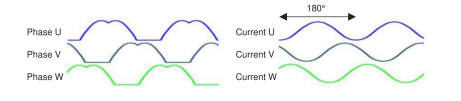

*Sinusoidal motor commutation.* 

#### *(Source: [Brushless-DC Motor Driver Considerations and Selection Guide](https://www.ti.com/lit/an/slvaes1a/slvaes1a.pdf) application note)*

For a trapezoidal signal, the high-side (HS) and low-side (LS) MOSFETs, can just be driven high or low. However, in order to approximate a sinusoidal signal, a progressively varying PWM signal must be provided from the microcontroller and all six signal should be in sync with each other.

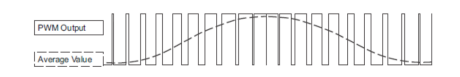

*Sinusoidal PWM signal. (Source: [Demystifying BLDC motor commutation: Trap, Sine, &](https://www.ti.com/lit/ml/slyp711/slyp711.pdf) [FOC\)](https://www.ti.com/lit/ml/slyp711/slyp711.pdf)*

#### **PMSM vs BLDC Motor**

A BLDC motor (sometimes referred to as a BLDM) and a PMSM (sometimes referred to as an AC synchronus motor) for the most part will appear the same in their internal construction. The difference between these types of motors is in their stator windings. This means that their commutation (the electrical signals used to drive the motor) is different.

- In a BLDC motor, the windings are concentrated on salient poles, requiring a voltage waveform that's more trapeziodal than sinusoidal.
- In a PMSM, the windings are distributed over several poles, requiring a voltage waveform that's more more sinusoidal.

#### Φ **Gimbal Motor**

Based on measuring the output from one of the coils, our gimbal motor is a PMSM and would require a sinusoidal waveform to drive the motor. It should be noted that a trapezodial waveform can probably be used; however, users may notice effects such as cogging.

#### **Alternative Use Cases**

While this IC is intended to be used to drive 3-Phase BLDC/PMSM motors, users can easily adapt their hardware and software to work with other moters. For example, users could use two half-bridges to form an H-bridge and adapt their control software to drive a brushed, DC motor.

#### 1.2.4 I/O Pins

There are several I/O pins for the TMC6300. Some of the pins are detailed in the [power section](#page-12-0) above; the  $\,$ vou $\,$ r pin is ommitted  $\,$ because it isn't broken out.

#### **Half-Bridges**

The TMC6300 features high-side and low-side MOSFET pairs of the three available half-bridges which control the commutation of the three motor phases.

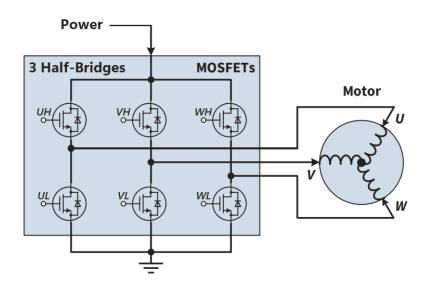

*6 PWM control of a 3-phase motor commutation. (Source: Modified from the [Block commutation vs. FOC in power tool](https://www.infineon.com/dgdl/Infineon-Motor_power_tool_Block_Commutation_vs_FOC-ApplicationNotes-v01_00-EN.pdf?fileId=5546d4626eab8fbf016ed37fee474a65) [motor control](https://www.infineon.com/dgdl/Infineon-Motor_power_tool_Block_Commutation_vs_FOC-ApplicationNotes-v01_00-EN.pdf?fileId=5546d4626eab8fbf016ed37fee474a65) application note)*

**Input Output**

The electronic commutation sequence of these pins will depend on the motor that is connected. For most cases, users will provide a PWM signal to each of the pins. *These are active-high pins with logic levels controlled by the v10 pin.* 

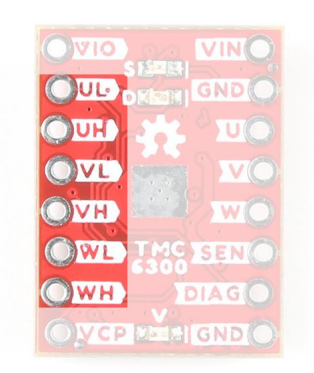

*The six control pins (UL/UH, VL/VH, and WL/WH) for the three halfbridges of the TMC6300 motor driver.* 

#### $\bullet$ **Active High**

By pulling the pin high, the MOSFET will enable power to flow through that section of the half-bridge.

#### **Microcontroller Limitations**

Users will need to use pins capable of providing a PWM signal. In addition, for the recommended [Simple FOC Arduino library](https://github.com/simplefoc/Arduino-FOC), users will also need to consider the [supported microcontroller](https://docs.simplefoc.com/microcontrollers) as well as the configuration for the [6PWM mode.](https://docs.simplefoc.com/bldcdriver6pwm#step-1-hardware-setup)

#### <span id="page-17-0"></span>**Diagnostic Pin**

The diagnostic pin is triggered based on different faults *(i.e. shorts and overtemperature)* detected by the IC. By default, the status will be indicated by the, green diagnostic, D LED and will remail LOW until triggered. Once triggered, users will need to disable and reset the TMC6300 or power cycle the board.

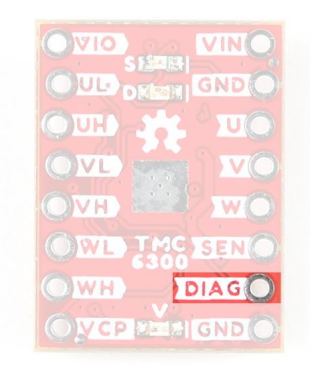

#### *The pin on the TMC6300 motor driver. DIAG*

Users can also monitor the pias pin, so their microcontroller knows when to reset the TMC6300 to clear the fault.

#### **Current Sense Pin**

The current sense pin is the foot point of the  $\,$ u  $\,$  and  $\,$  v $\,$  half-bridges, with a 0.12 $\Omega$  resistor attached. Users can measure the voltage across the sense and GND pins to determine the current flowing to the motor; however, it is recommended that an opamp be attached to amplify the signal.

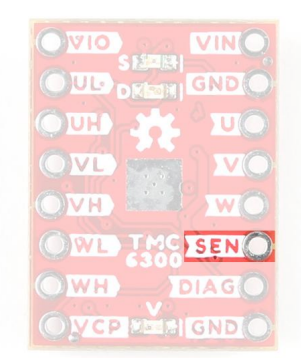

*The SEN pin on the TMC6300 motor driver.* 

#### 1.2.5 LEDs

There are three status indicator LEDs on the TMC6300 motor driver:

- Power *(Red)* V
	- Turns on once power is supplies to the VIN pin
- Diagnostics *(Green)* D
	- Turns on to indicate a fault *(see [diagnostic pin](#page-17-0) section)* •
- S Standby *(Blue)* 
	- Turns on when the motor driver is enabled •
	- Turns off, when the IC has been reset and the motor driver is in standby mode

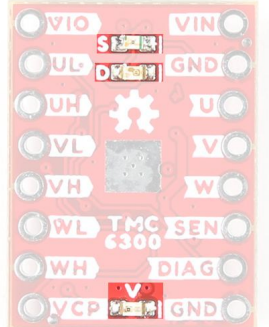

*The status indicator LEDs on the TMC6300 motor driver.*

#### 1.2.6 Heat Sink Pad

A 0.13" x 0.14" platted copper pad is provided on the top of the board, where users can add a heat sink to dissipate excess heat generated by the TMC6300. The pad can accommodate the [small heatsink](https://www.sparkfun.com/products/11510) in our catalog.

#### $\bullet$ **Thermal Shutdown Temperature**

The AP329A has a 160°C (320°F) thermal shutdown temperature. The TMC6300 will restart automatically when the junction temperature decreases to +130°C.

#### $\blacktriangle$ **Copper Heat Sink**

Users may be tempted to use our [copper heatsink](https://www.sparkfun.com/products/18704) on their board. However, we highly advise against using the copper heatsink because it barely fits and will likely cause a short across one of the pins.

*Copper heatsink not fitting on the TMC6300 motor driver.* 

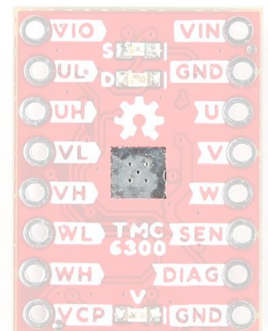

#### *Heat sink pad on the top of the TMC6300 motor driver.*

#### 1.2.7 Jumpers

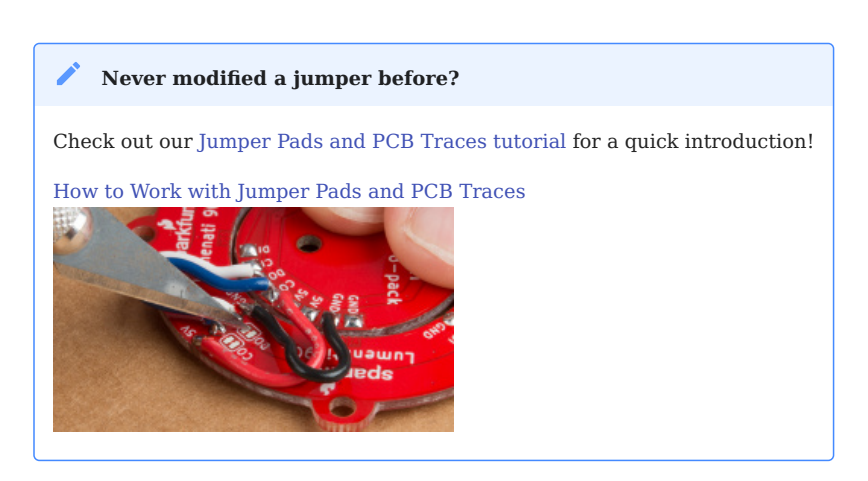

There are three jumpers on the back of the board that can be used to easily modify a hardware connections on the board.

- **V** This jumper can be used to remove power from the red, power LED. •
- **S** This jumper can be used to remove power from the blue, standby LED.
- **D** This jumper can be used to remove power from the green, diagnostic LED.

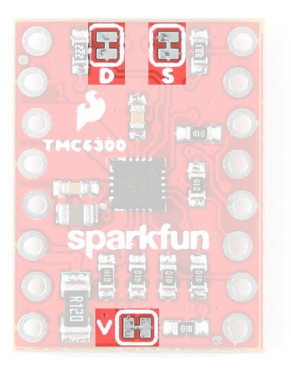

*The LED jumpers on the back of the TMC6300 motor driver.*

2023-08-21

2023-08-21

#### $\blacktriangle$  [santaimpersonator](mailto:36016723+santaimpersonator@users.noreply.github.com)

#### **O**GitHu[b](https://github.com/santaimpersonator) Ž,

## <span id="page-21-0"></span>1.3 Hardware Assembly

#### <span id="page-21-1"></span>1.3.1 Hardware Components

#### **TMC6300 Motor Driver**

**K** HEADERS

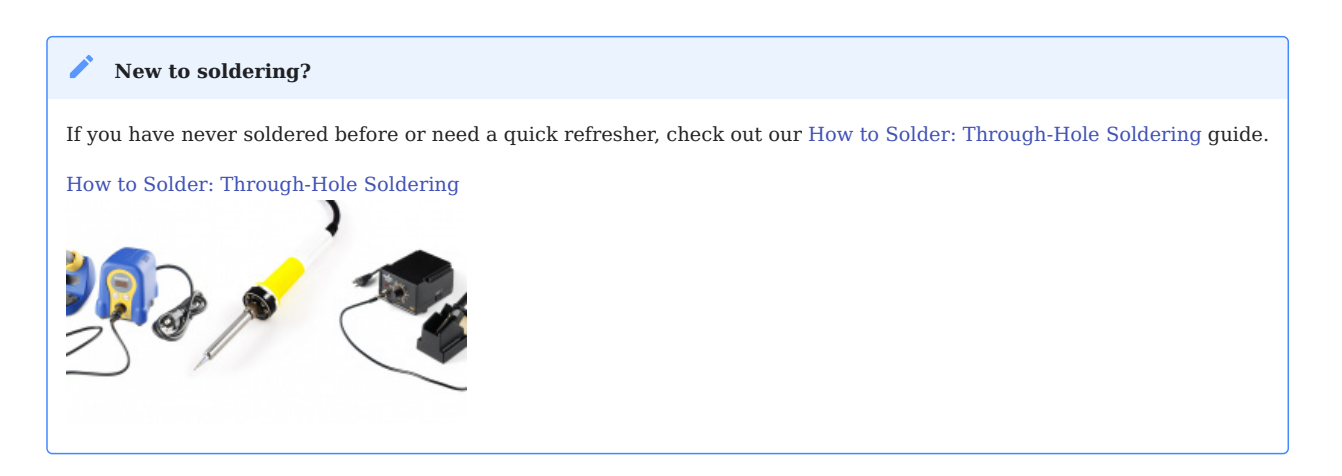

The pins on the SparkFun TMC6300 motor driver are broken out to 0.1"-spaced pins on the outer edges of the board. When selecting headers, be sure you are aware of the functionality and board orientation required.

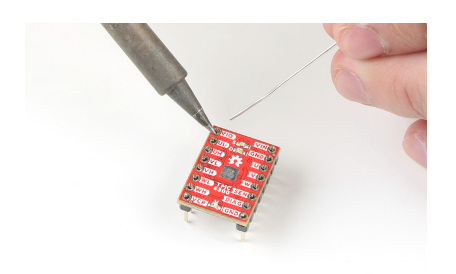

*Soldering headers to the TMC6300 motor driver.*

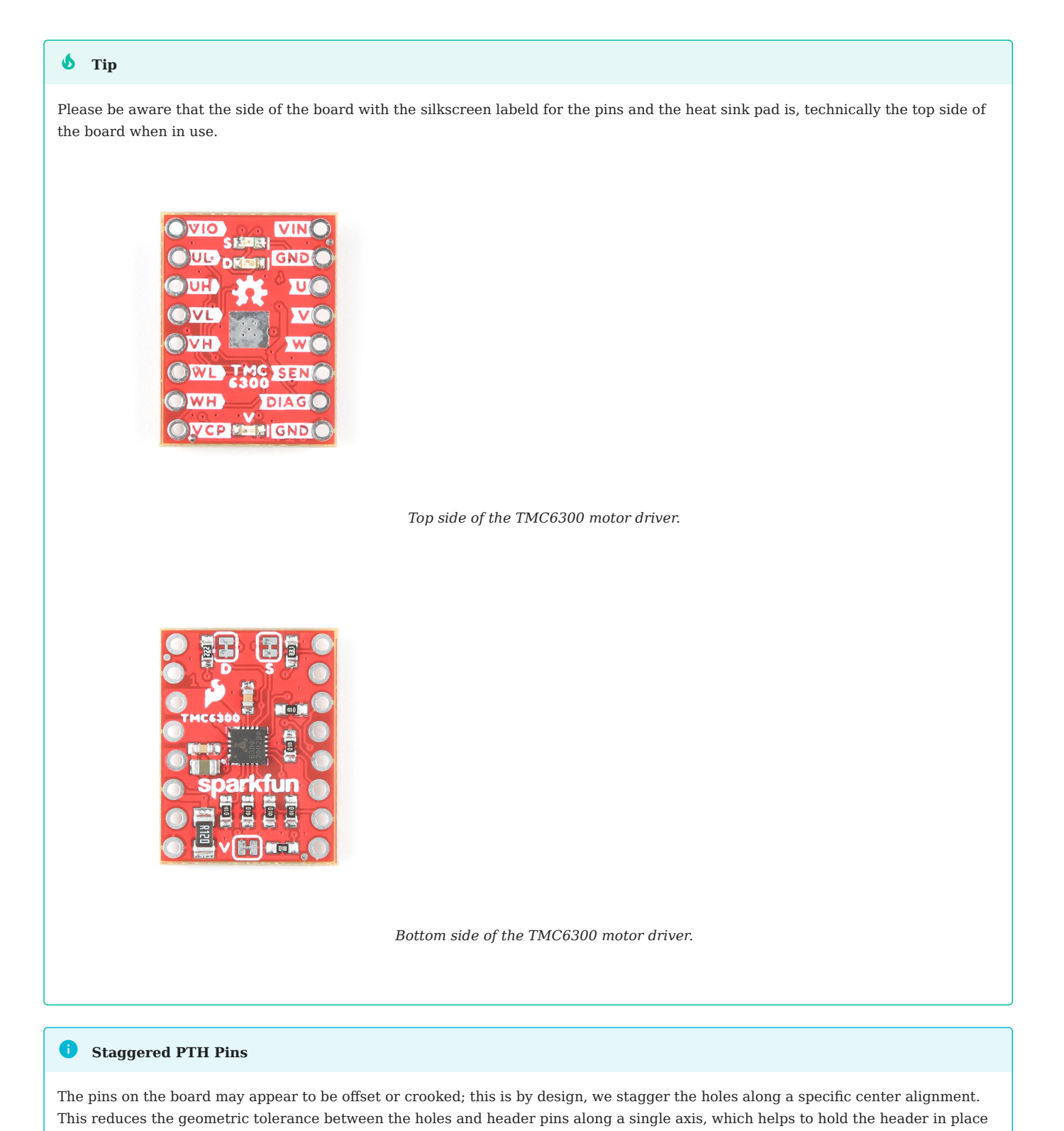

**HEAT SINK**

and keeps the pins more orthogonal to the board when soldering.

# With larger heat sinks, we recommend a test fit and attaching it last to avoid conflicts with other parts of the board. For example, the heat sink could block the PTH pins/slots or access to the jumper pad. Users may be tempted to use our [copper heatsink](https://www.sparkfun.com/products/18704) on their board. However, we highly advise against using the copper heat sink because it barely fits and will likely cause a short across one of the pins. *Different [heat sinks](https://www.sparkfun.com/categories/tags/heatsink) next to the TMC6300 motor driver. Copper heat sink not fitting on the TMC6300 motor driver.* **b** Tip **Copper Heat Sink**

To attach a [heat sink](https://www.sparkfun.com/products/11510) to the board, users will also need a piece of [thermal tape](https://www.sparkfun.com/products/17054). We recommend the following procedure:

1. Cut out a piece of [thermal tape](https://www.sparkfun.com/products/17054) to fit the bottom of the [heat sink](https://www.sparkfun.com/products/11510).

#### **b** Tip

Covering the entire bottom of the heat sink can insulate the electrical contacts on the board from shorting.

- For a perfect fit, users can place the heat sink over the tape and trace the outline to cut with scissors.
- For a perfect fit, users can also place the heat sink over the tape and cut the outline with a [hobby knife](https://www.sparkfun.com/products/9200).

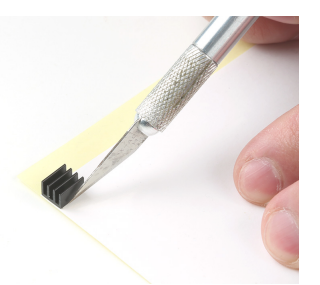

*Cutting the [thermal tape](https://www.sparkfun.com/products/17054) to fit the [heat sink](https://www.sparkfun.com/products/11510).* 

2. Place the piece of thermal tape on the bottom of the heat sink.

## $\bullet$  Tip

We recommend peeling off just one side of the backing sheet or [release liner](https://en.wikipedia.org/wiki/Release_liner) to place the thermal tape on the heat sink. Users can then peel the other side off when they are ready to place the heat sink on their board.

#### Attach the heat sink to the board. 3.

- Make sure to make any jumper modifications and/or solder any connections before placing the heat sink on the board.
- Make sure to avoid any electrical contact with the sides of the heat sink.

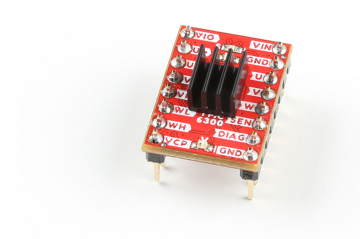

#### *[Heat sink](https://www.sparkfun.com/products/11510) attached to the TMC6300 motor driver.*

#### <span id="page-24-0"></span>**BLDC Gimbal Motor**

#### **Advanced Skills Required**

To connect the gimbal motor to the TMC6300 motor driver board, some advanced soldering and wire stripping skills are necessary. The wire leads from the motor are only about 2" long, which is not a lot to work with. Users may only have two attempts at stripping the wires before they run out the available wire length.

#### **New to soldering?**

If you have never soldered before or need a quick refresher, check out our [How to Solder: Through-Hole Soldering](https://learn.sparkfun.com/tutorials/how-to-solder-through-hole-soldering) guide.

[How to Solder: Through-Hole Soldering](https://learn.sparkfun.com/tutorials/5)

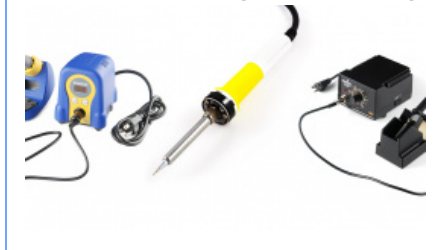

To connect the gimbal motor to the TMC6300 motor driver, users will need to expose the wiring. First, remove the JST connector and make sure to cut as close to the plastic housing as possible.

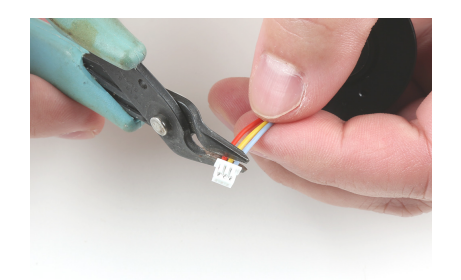

*Cut off the plastic JST connector on the motor's wire leads.*

#### 0 **Alternative Connections**

If users are utilize the alligator or IC hook pigtails, they may be able to crack the plastic housing of the connector to expose the crimped wire terminals.

Next, with as much care as possible, strip off some of the electrical insulation of each of the leads. On our [wire strippers,](https://www.sparkfun.com/products/15220) the 26AWG notch worked the best.

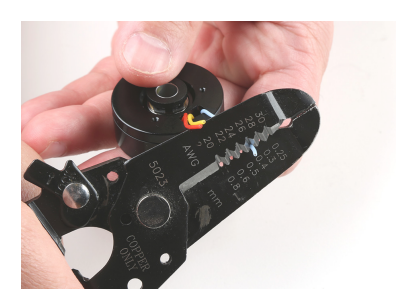

*Strip off some of the insulation from the motor's wire leads.*

The last step is to twist and tin the wires, so that they can be inserted into some jumper wires. Make sure to keep the ends straight and avoid adding to much solder, so that the wire ends can still fit into the female jumper wire terminals.

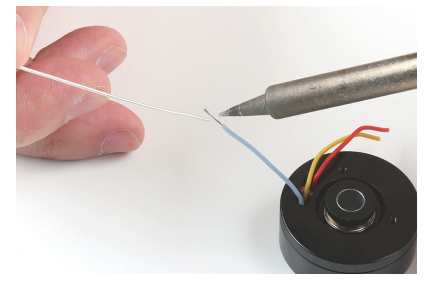

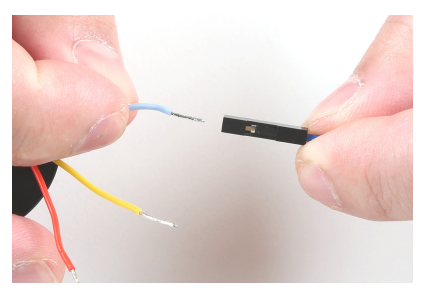

*Twist and tin the exposed wire leads, so that they can be inserted The leads should be straight and clear of bulges fit the into into the female end of a jumper wire. female terminals.*

2023-08-21

2023-08-21

**S** [santaimpersonator](mailto:36016723+santaimpersonator@users.noreply.github.com)

**O**GitHu[b](https://github.com/santaimpersonator) 2

#### <span id="page-26-0"></span>1.3.2 Example Setups

#### **Assembly for Examples**

The following instructions are for wiring up the RedBoard Plus, TMC6300 motor driver, and motor for the examples provided in this tutorial.

#### **REDBOARD PLUS TO TMC6300**

For ease of use, connect the TMC6300 motor driver with headers attached to the center of breadboard. The pin layout should perfectly align, so that users will have three breadboard pins available on each side of the TMC6300 breakout board. Then, following the table below, connect the pins from the RedBoard Plus to breadboard pins associated with the motor driver.

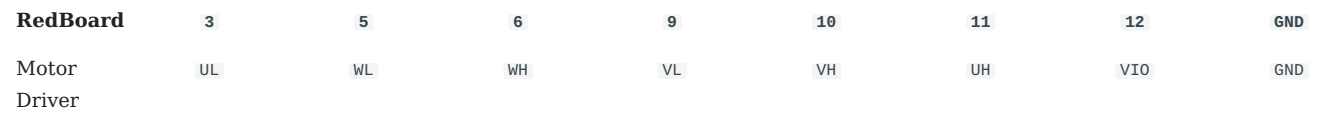

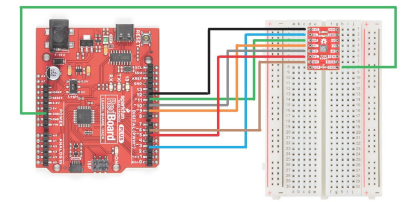

*A graphical representation of the connections between the [RedBoard](https://www.sparkfun.com/products/18158) [Plus](https://www.sparkfun.com/products/18158) and a [breadboard](https://www.sparkfun.com/products/12002) with the [TMC6300 motor driver](https://www.sparkfun.com/products/21867) attached.*

#### **Timer Pins**

#### As mentioned in the [Simple FOC library documentation,](https://docs.simplefoc.com/bldcdriver6pwm#arduino-uno-support)

**ARDUINO UNO SUPPORT**

Arduino UNO and all the atmega328 based boards have only 6 PWM pins and in order to use the <code>bLDCDrievr6PWM</code> we need to use all of them. Those are 3, 5, 6, 9, 10 and 11. Furthermore in order for the algorithm to work well we need to use the PWM pins that belong to the same timer for each high/low side pair of each phase. So Atmega328 pins belonging to the timers are:

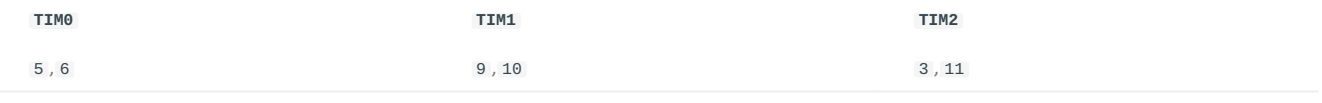

Therefore it is important that phA\_h and phA\_l belong to one timer, phB\_h and phB\_l to second timer and phC\_h and phC\_l to the last timer. If we decide that phase A belongs to the timer  $TM$  we can set phA\_h either to pin 5 or pin  $\epsilon$ .

#### **MOTOR TO TMC6300**

Connecting a motor to the TMC6300 motor driver straight forward. Users, just need to connect the half-bridge drive channels with the ends of the motor's stator coils.

- [Utilizing two half-bridges to drive a brushed DC motor with a full H-bridge](https://fab.cba.mit.edu/classes/865.21/topics/power_electronics/architectures/#h-bridges) •
- [Utilizing three half-bridges to drive a brushless DC motor](https://fab.cba.mit.edu/classes/865.21/topics/power_electronics/architectures/#triple-half-bridges) •

#### **BLDC Gimbal Motor**

Connecting a 3-phase, [BLDC](https://en.wikipedia.org/wiki/Brushless_DC_electric_motor) motor to the motor driver is relatively simple as the sequence of the wires connection doesn't matter. Using jumper wires, connect the [prepared ends of the gimbal stabilizer motor](#page-24-0) to the  $\sigma$ ,  $v$ , and  $w$  pins of the TMC6300 breakout board.

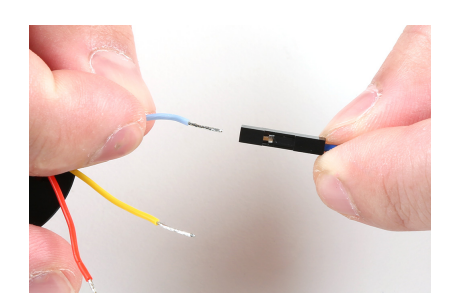

#### *A prepared end of the gimbal motor being inserted into the female terminals of a jumper wire.*

#### **b** Tip

Users may want to prop up the base of the gimbal motor, as the magnetic end of the motor shaft protudes below its base plate. Users can see a demonstration in the video below:

 **[Video with Gimbal Motor](https://youtu.be/Q76dMggUH1M?t=233)** 

#### **Reversing the Rotation of the Motor**

For a 3-phase brushless motor, the connection sequence of the wires to a BLDC motor doesn't necessarily matter; the direction that the motor spins can be controlled through the software. However, for reference, switching two of the output channels to the motor will automatically reverse the direction that the motor was spinning.

• If users swap just the  $\upsilon$  and  $\upsilon$  connections, leaving the  $\upsilon$  connection alone, the motor will now spin in the opposite direction of the original configuration.

**DC Hobby Motor**

If this was a H-bridge motor driver, the connections to the motor wouldn't matter. However, as there are three half-bridges, users will need to note which half-bridges the DC motor is connected to. These connections will dictate how the motor is driven by the software. For the example, connect the motor to the  $\vee$  and  $\vee$  output channels of the TMC6300 motor driver.

#### **Reversing the Rotation of the Motor**

For a single phase DC motor, the direction that the motor spins can be controlled through the software. However, for reference, switching the polarity of the motor's wires will also reverse the direction that the motor was spinning.

**POWERING THE TMC6300**

Enough power should be provided to the TMC6300 to drive the motor connected to it. Therefore, the drive current and voltage range of the motor should be taken into consideration. Additionally, users should monitor the drive current to prevent overheating of the TMC6300 motor driver.

Ideally, if users have access to a variable power supply, it would be the most convenient solution for adjusting the voltage and source current parameters. Other power supply alternatives include a 6V (4xAA) battery pack or dual-cell LiPo battery. However, if users are unable to find a suitable power source, we have found that the 5V power output from the RedBoard Plus is sufficient to drive the gimbal motor, under a no load condition at low speeds.

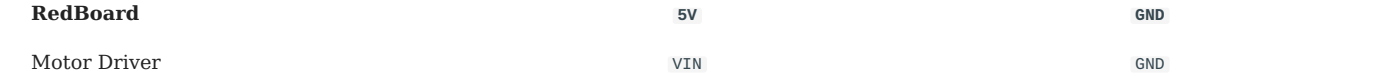

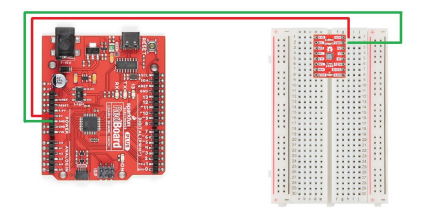

*A graphical representation of the connections between the [RedBoard](https://www.sparkfun.com/products/18158) [Plus](https://www.sparkfun.com/products/18158) and a [breadboard](https://www.sparkfun.com/products/12002) with the [TMC6300 motor driver](https://www.sparkfun.com/products/21867) attached.*

## **Current Monitoring**

For the examples in this tutorial, the motor will be driven with a no-load condition and the motor drive current shouldn't need to be monitored. *(An exception would be when the motor is hindered from spinning, in which case the torque and drive current will spike.)*

### 2023-08-21

Q2023-08-21

#### $\triangle$  [santaimpersonator](mailto:36016723+santaimpersonator@users.noreply.github.com)

 $\overline{Q}$ GitHu[b](https://github.com/santaimpersonator)

## <span id="page-29-0"></span>1.4 Software - Arduino IDE

#### 1.4.1 Installation & Setup

#### **Arduino IDE**

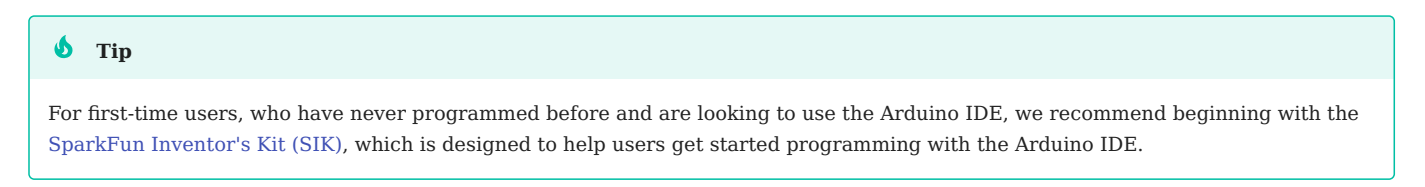

Most users may already be familiar with the Arduino IDE and its use. However, for those of you who have never heard the name *Arduino* before, feel free to check out the [Arduino website](https://www.arduino.cc/en/Guide/HomePage). To get started with using the Arduino IDE, check out our tutorials below:

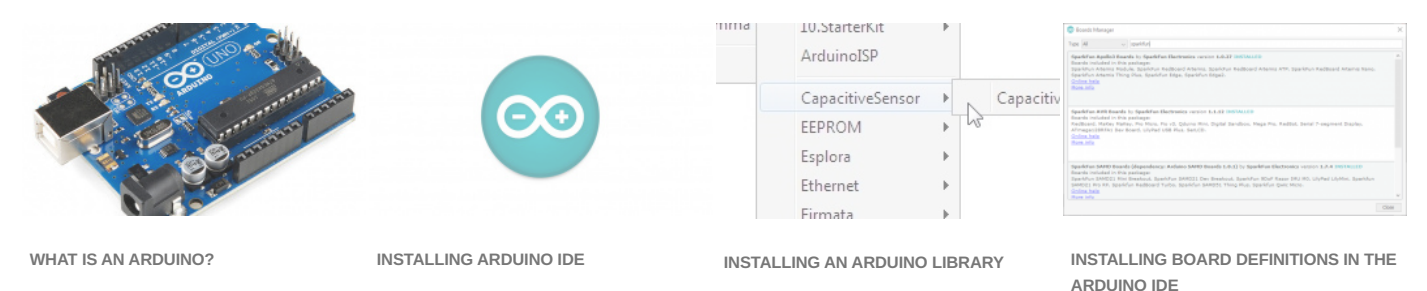

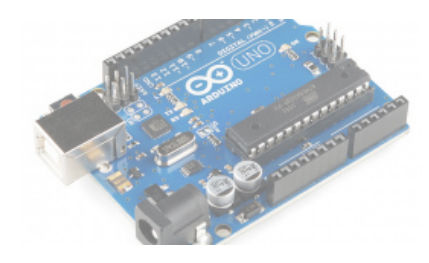

**What is an Arduino?**

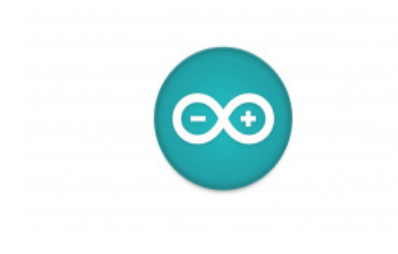

**Installing the Arduino IDE**

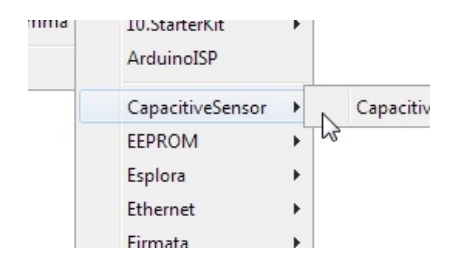

### **Installing an Arduino Library**

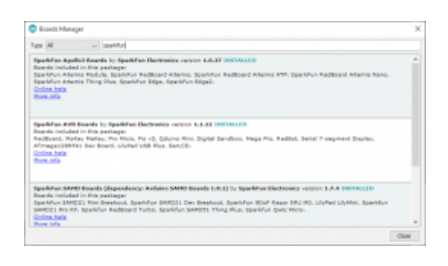

**Installing Board Definitions in the Arduino IDE**

## **b** Need help setting up the RedBoard Plus?

#### **REDBOARD PLUS**

The following instructions should help users get started with the RedBoard Plus. For more information about the board, please check out our hookup guide below:

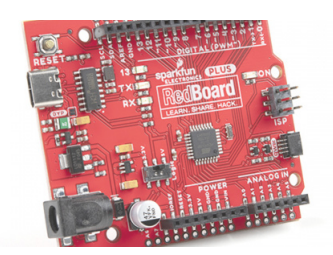

#### *[RedBoard Plus Hookup Guide](https://learn.sparkfun.com/tutorials/1758)*

**CH340 Driver**

Users will need to install the appropriate driver for their computer to recognize the serial-to-UART chip on their board/adapter. Most of the latest operating systems will recognize the CH340C chip on the board and automatically install the required driver.

*To manually install the CH340 driver on their computer, users can download it from the [WCH website.](http://www.wch-ic.com/products/CH340.html?) For more information, check out our [How to Install CH340 Drivers Tutorial.](https://www.sparkfun.com/ch340)*

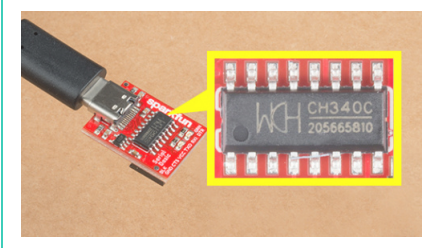

#### *[How to Install CH340 Drivers](https://learn.sparkfun.com/tutorials/908)*

**Arduino IDE**

When selecting a board to program in the Arduino IDE, users should select the **Arduino Uno** from the **Tools** drop-down menu *(\_i.e. Tools > Board > Arduino AVR Boards > Arduino Uno)*.

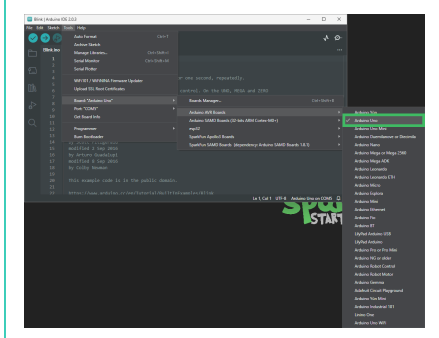

*Select the Arduino Uno from the Tools drop-down menu in the Arduino IDE.*

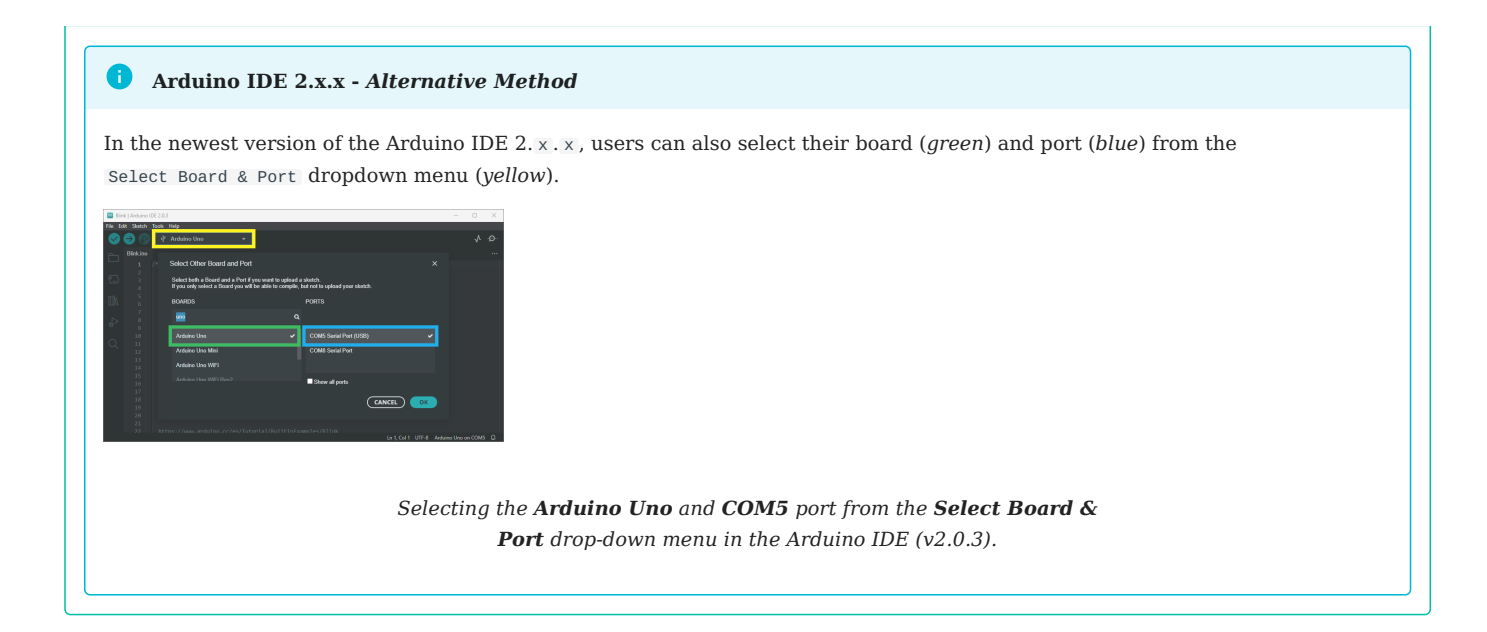

#### **SimpleFOClibrary**

The [Simple Field Oriented Control Library](https://github.com/simplefoc/Arduino-FOC) can be installed from the library manager in the Arduino IDE.

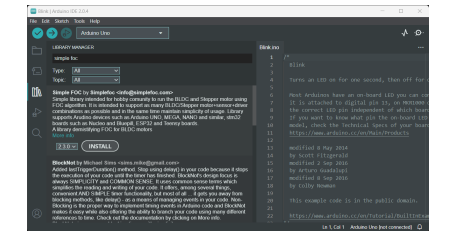

*SimpleFOClibrary in the library manager of the Arduino IDE.*

### **Arduino IDE** *(v1.x.x)*

In the Arduino IDE v1.x.x, the library manager will have the following appearance for the SimpleFOC library:

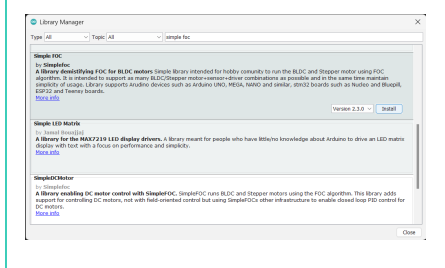

*SimpleFOClibrary in the library manager of the Arduino IDE (v1.x.x).*

This library utilizes a motor control scheme called field oriented control (FOC), which can utilize a feedback control loop to drive a motor with a higher power efficiency and precision characteristics, like evenly distributed torque control.

#### **Info**

For more details about the library, check out the [online documentation](https://docs.simplefoc.com/).

#### **Supported Hardware**

For a detailed and up-to-date list of the hardware supported by this library, check out the [library's documentation](https://docs.simplefoc.com/supported_hardware). The following are excerpts taken from the library's documentation page:

**Microcontrollers Motor Drivers Motors**

Arduino SimpleFOClibrary supports:

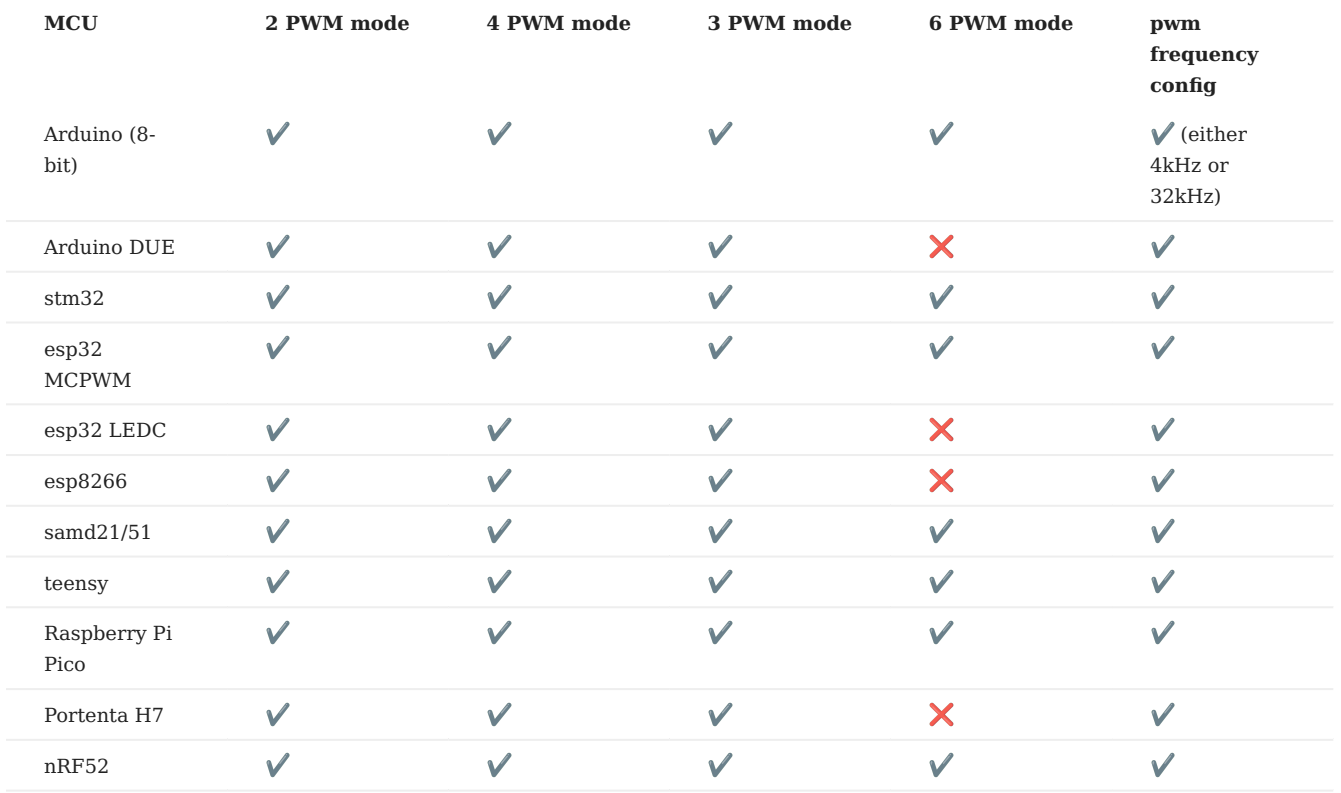

From this table you can see that if you need the 6 PWM mode for your application you should avoid using Teensy and Arduino DUE boards for now.

#### **Info** A

For more details, please refer to the [SimpleFOC Arduino library documentation](https://docs.simplefoc.com/microcontrollers).

#### **6PWM MOTOR DRIVER**

Users will need to utilize the BLDCDriver6PWM [class](https://docs.simplefoc.com/bldcdriver6pwm) to provide the six PWM signals required for the TMC6300 motor driver.

#### BLDCDriver6PWM

This class provides an abstraction layer for most of the common BLDC drivers, which require six PWM signals. This method offers more control than a three PWM motor drivers, since each of the 6 half-bridges MOSFETs can be controlled independently.

To create the interface to the BLDC driver you need to specify the 6  $\,$  PWM  $\,$  pin numbers for each motor phase and optionally enable pin.

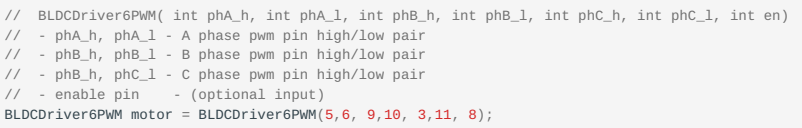

#### **Microcontroller Considerations**

**Arduino Uno STM32 ESP32**

Arduino UNO and all the atmega328 based boards have only 6 PWM pins and in order to use the <code>blocbrievr6PWM</code> we need to use all of them. Those are  $3, 5, 6, 9, 10$  and  $11$ . Furthermore in order for the algorithm to work well we need to use the PWM pins that belong to the same timer for each high/low side pair of each phase. So Atmega328 pins belonging to the timers are:

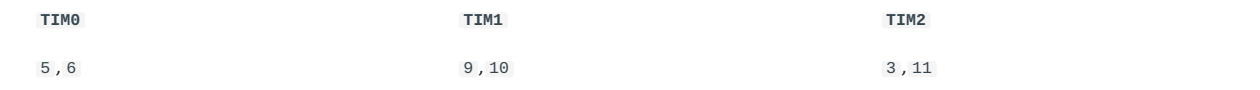

Therefore it is important that  $phA_h$  and  $phA_l$  belong to one timer,  $phB_h$  and  $phB_l$  to second timer and  $phC_h$  and  $phC_l$  to the last timer. If we decide that phase A belongs to the timer  $\tau_{IM0}$  we can set phA\_h either to pin 5 or pin 6.

#### **Info** Ð

For more details about the  $BLDCDTiver6PWM$  class, check out the [online documentation.](https://docs.simplefoc.com/bldcdriver6pwm)

#### **BLDC MOTOR**

All BLDC motors are handled with the BLDCMotor [class](https://docs.simplefoc.com/bldcmotor).

#### BLDCMotor

This class implements the BLDC FOC algorithm, motion control loops, and monitoring.

To instantiate the BLDC motor we need to create an instance of the BLDCMotor class and provide it the number of pole pairs of the motor.

```
// BLDCMotor(int pp, (optional R, KV))
// - pp - pole pair number
// - R - phase resistance value - optional
// - KV - motor KV rating [rpm/V] - optional
BLDCMotor motor = BLDCMotor(11, 10.5, 120);
```
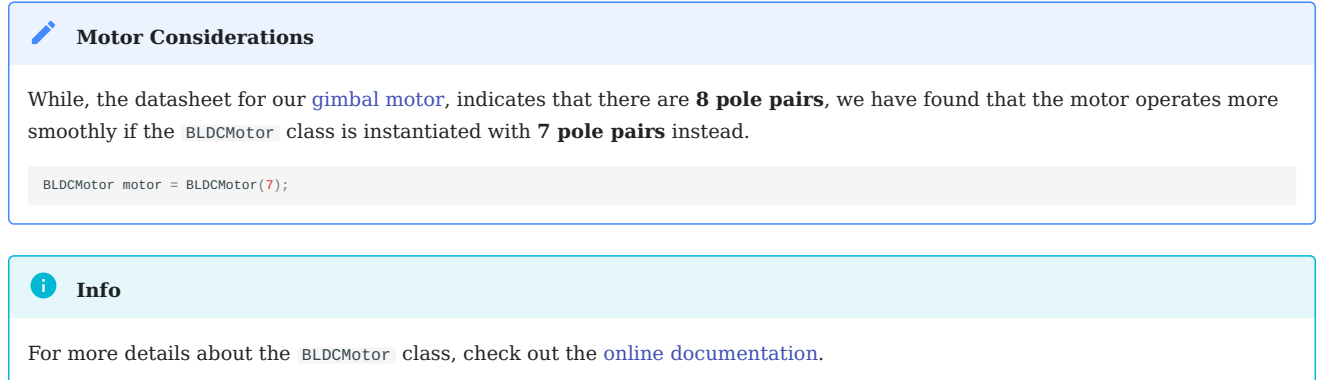

**MOTION CONTROL**

Unless a feedback loop is incorporated when driving the motor *(i.e. with [position sensors](https://docs.simplefoc.com/sensors) or [current sensing](https://docs.simplefoc.com/current_sense))*, users should implement the SimpleFOC library using the [open-loop control](https://docs.simplefoc.com/open_loop_motion_control).

Open-Loop Motion Control Types:

- [Velocity](https://docs.simplefoc.com/velocity_openloop)
- [Position](https://docs.simplefoc.com/angle_openloop)

2023-08-21

2023-08-21

 $\blacktriangle$  [santaimpersonator](mailto:36016723+santaimpersonator@users.noreply.github.com)

**O**GitHu[b](https://github.com/santaimpersonator)

#### 1.4.2 Example - Basic

#### **Hardware Assembly**

Users should already have followed the instructions from the [component assembly](#page-21-1) and [example setups](#page-26-0) sections to setup their hardware for this example.

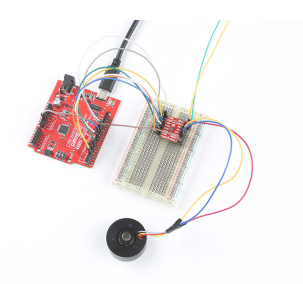

*A graphical representation of the connections between the [RedBoard](https://www.sparkfun.com/products/18158) [Plus](https://www.sparkfun.com/products/18158) and a [breadboard](https://www.sparkfun.com/products/12002) with the [TMC6300 motor driver](https://www.sparkfun.com/products/21867) attached.*

#### **REDBOARD PLUS TO TMC6300**

Connect the following pins from the RedBoard Plus to the TMC6300.

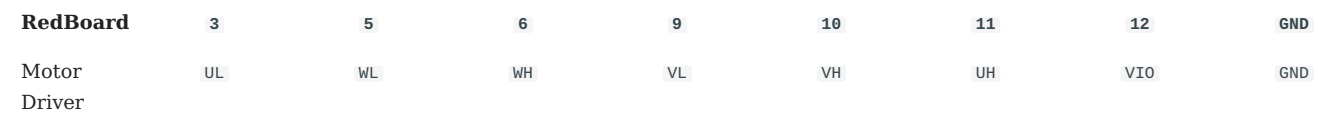

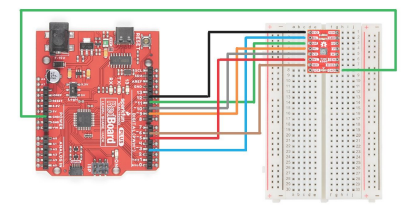

*A graphical representation of the connections between the [RedBoard](https://www.sparkfun.com/products/18158) [Plus](https://www.sparkfun.com/products/18158) and a [breadboard](https://www.sparkfun.com/products/12002) with the [TMC6300 motor driver](https://www.sparkfun.com/products/21867) attached.*

#### **CONNECTING THE GIMBAL MOTOR**

Connecting a 3-phase, [BLDC](https://en.wikipedia.org/wiki/Brushless_DC_electric_motor) motor to the motor driver is relatively simple as the sequence of the wires connection doesn't matter. Using jumper wires, connect the prepared ends of the gimbal stabilizer motor to the  $\,$ u ,  $\,$ v , and  $\,$ w  $\,$ pins of the TMC6300  $\,$ breakout board.

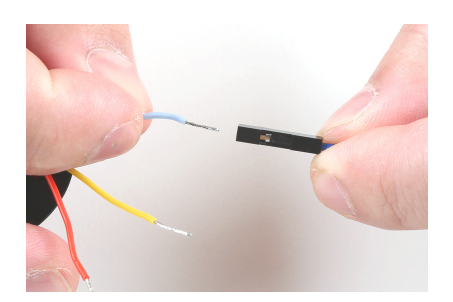

#### *A prepared end of the gimbal motor being inserted into the female terminals of a jumper wire.*

#### **POWERING THE TMC6300**

If users are unable to find a suitable power source, we have found that the 5V power output from the RedBoard Plus is sufficient to drive the gimbal motor, under a no load condition at low speeds.

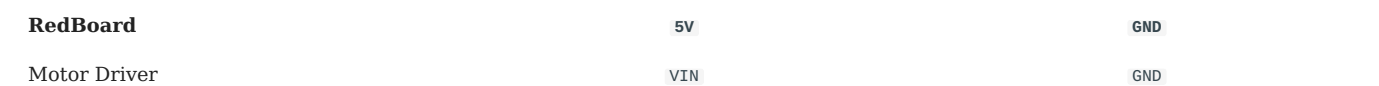

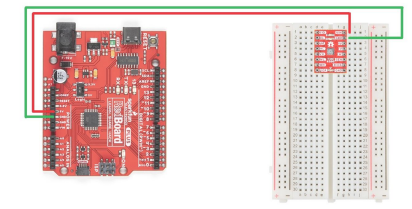

*A graphical representation of the connections between the [RedBoard](https://www.sparkfun.com/products/18158) [Plus](https://www.sparkfun.com/products/18158) and a [breadboard](https://www.sparkfun.com/products/12002) with the [TMC6300 motor driver](https://www.sparkfun.com/products/21867) attached.*

#### **Example Code**

After installing and setting up the Arduino IDE and the Simple FOC Arduino library, users will need to upload the following example code to the RedBoard Plus. This code can be copied or downloaded below:

 **Download Example Code BLDC.ino**

#### **Example Code**

#### **BLDC.ino**

 $\overline{\mathscr{E}}$ 

// Open loop motor control example #include <SimpleFOC.h> // BLDC motor & driver instance // BLDCMotor motor = BLDCMotor(pole pair number); BLDCMotor motor = BLDCMotor(7); // BLDCDriver3PWM driver = BLDCDriver3PWM(pwmA, pwmB, pwmC, Enable(optional)); BLDCDriver6PWM driver = BLDCDriver6PWM(5, 6, 9,10, 3, 11); // Stepper motor & driver instance<br>//StepperMotor motor = StepperMotor(50);<br>//StepperDriver4PWM driver = StepperDriver4PWM(9, 5, 10, 6, 8); //target variable float target\_velocity = 6; // // instantiate the commander Commander command = Commander(Serial);<br>// void doTarget(char\* cmd) { command.scalar(&target\_velocity, cmd); }<br>// void doLimit(char\* cmd) { command.scalar(&motor.voltage\_limit, cmd); } void setup() { // driver config<br>// power supply voltage [V] // power supply voltage [V]<br>driver.voltage\_power\_supply = 5;<br>driver.voltage\_power\_supply = 5;<br>// limit the maximal dc voltage the driver can set<br>// as a protection measure for the low-resistance motors<br>driver.voltage\_limit driver.init(); // link the motor and the driver motor.linkDriver(&driver); // limiting motor movements // limit the voltage to be set to the motor // start very low for high resistance motors // current = voltage / resistance, so try to be well under 1Amp motor.voltage\_limit = 3; // [V] // open loop control config motor.controller = MotionControlType::velocity\_openloop;

RUNNING THE MOTOR

Be default, the motor should spin automatically. However, if users wish to control the speed of the motor, they can uncomment lines  $21-22$  and  $56-57$  of code and reprogram the RedBoard Plus.

## Uncomment the following lines of code (**21-22** and **56-57**): **Code:** Changes Highlighted **BLDC.ino** // Open loop motor control example #include <SimpleFOC.h> // BLDC motor & driver instance // BLDCMotor motor = BLDCMotor(pole pair number); BLDCMotor motor = BLDCMotor(7); // BLDCDriver3PWM driver = BLDCDriver3PWM(pwmA, pwmB, pwmC, Enable(optional)); BLDCDriver6PWM driver = BLDCDriver6PWM(5, 6, 9,10, 3, 11); // Stepper motor & driver instance //StepperMotor motor = StepperMotor(50); //StepperDriver4PWM driver = StepperDriver4PWM(9, 5, 10, 6, 8); //target variable float target\_velocity = 6; // // instantiate the commander Commander command = Commander(Serial); // void doTarget(char\* cmd) { command.scalar(&target\_velocity, cmd); } // void doLimit(char\* cmd) { command.scalar(&motor.voltage\_limit, cmd); } void setup() { // driver config // power supply voltage [V] driver.voltage\_power\_supply = 5; // limit the maximal dc voltage the driver can set // as a protection measure for the low-resistance motors // this value is fixed on startup driver.voltage\_limit = 5; // pwm frequency to be used [Hz] // for atmega328 fixed to 32kHz // esp32/stm32/teensy configurable driver.pwm\_frequency = 32000; driver.init(); // link the motor and the driver motor.linkDriver(&driver); // limiting motor movements // limit the voltage to be set to the motor // start very low for high resistance motors // current = voltage / resistance, so try to be well under 1Amp motor.voltage\_limit = 3; // [V] // open loop control config motor.controller = MotionControlType::velocity\_openloop;

In order to drive the motor, users will need to access the [serial monitor](https://learn.sparkfun.com/tutorials/8) and provide the [commands](https://docs.simplefoc.com/commands_source) necessary to drive the motor. A full list of the available commands can be found in the [Simple FOC Arduino library documentation.](https://docs.simplefoc.com/commands_source) However, only the  $\tau$  and  $\tau$ commands are enabled in the example code. // command.add('L', doLimit, "voltage limit");

- Sending a  $\tau$  command will set the target motor velocity in rads/s
	- Example Entering  $\tau$ 6 into the serial monitor, will set the target motor velocity to 6 radians/s.
- Sending a L command will set the voltage limit of the motor driver and in turn, the current limit *(voltage\_limit /* motor\_resistance)
	- Example Entering L5 into the serial monitor, will set the voltage limit to 5V and the current limit to .5A *(5V/10Ω)*.

## **Baud Rate**

THe serial monitor baud rate should be configured to 115200bps.

### $Q$ 2023-08-21

 $Q$ 2023-08-21

### $\triangle$  [santaimpersonator](mailto:36016723+santaimpersonator@users.noreply.github.com)

 $\overline{\mathbf{O}}$  $\overline{\mathbf{O}}$  $\overline{\mathbf{O}}$ GitHub

#### 1.4.3 Example - H-Bridge

#### **Hardware Assembly**

Users should already have followed the instructions from the [component assembly](#page-21-1) and [example setups](#page-26-0) sections to setup their hardware for this example.

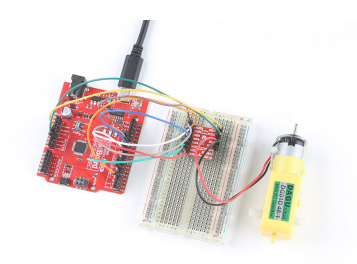

*A graphical representation of the connections between the [RedBoard](https://www.sparkfun.com/products/18158) [Plus](https://www.sparkfun.com/products/18158) and a [breadboard](https://www.sparkfun.com/products/12002) with the [TMC6300 motor driver](https://www.sparkfun.com/products/21867) attached.*

#### **REDBOARD PLUS TO TMC6300**

Connect the following pins from the RedBoard Plus to the TMC6300.

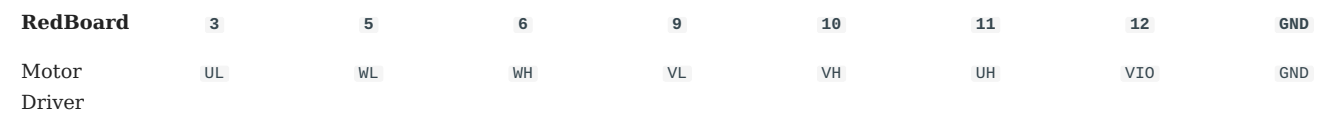

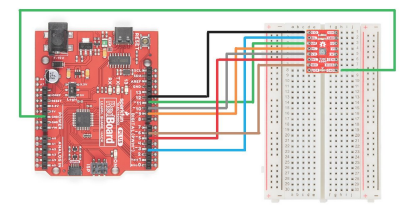

*A graphical representation of the connections between the [RedBoard](https://www.sparkfun.com/products/18158) [Plus](https://www.sparkfun.com/products/18158) and a [breadboard](https://www.sparkfun.com/products/12002) with the [TMC6300 motor driver](https://www.sparkfun.com/products/21867) attached.*

#### **CONNECTING THE DC MOTOR**

If this was a H-bridge motor driver, the connections to the motor wouldn't matter. However, as there are three half-bridges, users will need to note which half-bridges the DC motor is connected to. These connections will dictate how the motor is driven by the software. For the example, connect the motor to the  $\vee$  and  $\vee$  output channels of the TMC6300 motor driver.

#### **POWERING THE TMC6300**

If users are unable to find a suitable power source, we have found that the 5V power output from the RedBoard Plus is sufficient to drive the gimbal motor, under a no load condition at low speeds.

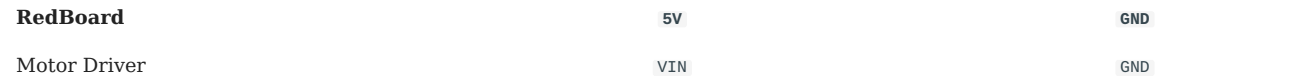

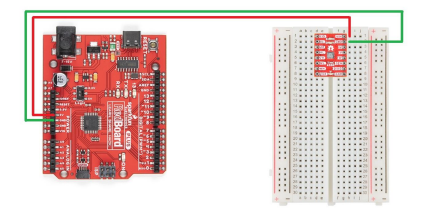

*A graphical representation of the connections between the [RedBoard](https://www.sparkfun.com/products/18158) [Plus](https://www.sparkfun.com/products/18158) and a [breadboard](https://www.sparkfun.com/products/12002) with the [TMC6300 motor driver](https://www.sparkfun.com/products/21867) attached.*

#### **Example Code**

After installing and setting up the Arduino IDE and the Simple FOC Arduino library, users will need to upload the following example code to the RedBoard Plus. This code can be copied or downloaded below:

**Download DC.ino Example Code** 

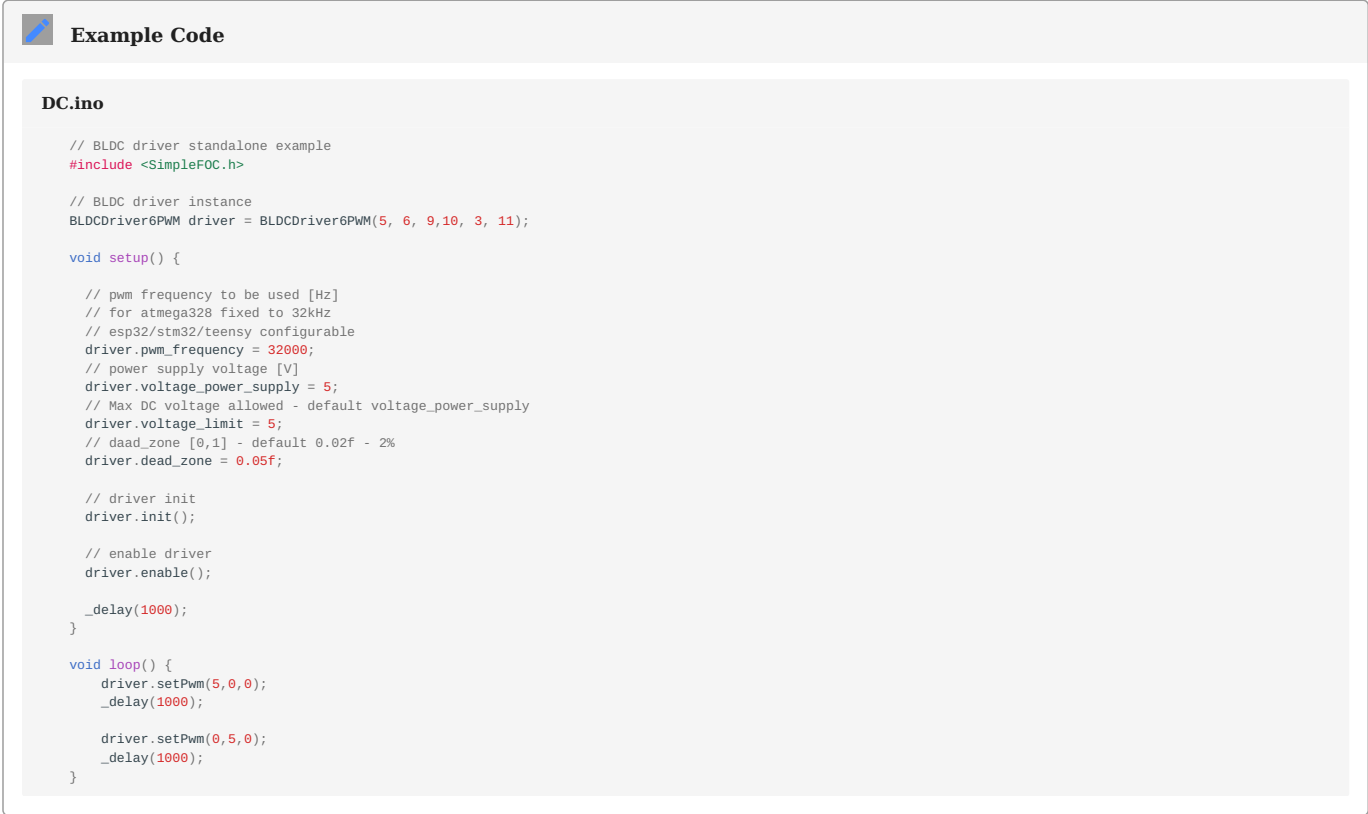

**RUNNING THE MOTOR**

Be default, the motor should spin automatically. However, if users wish to control the motor, they can modify lines **30** and **33** of code and reprogram the RedBoard Plus. These lines control the high and low-side MOSFETS of the H-bridge directly through pins 5, 6, 9, and 10.

# **Code Changes Highlighted**

MOdify the following lines of code (**30** and **33**):

#### **DC.ino**

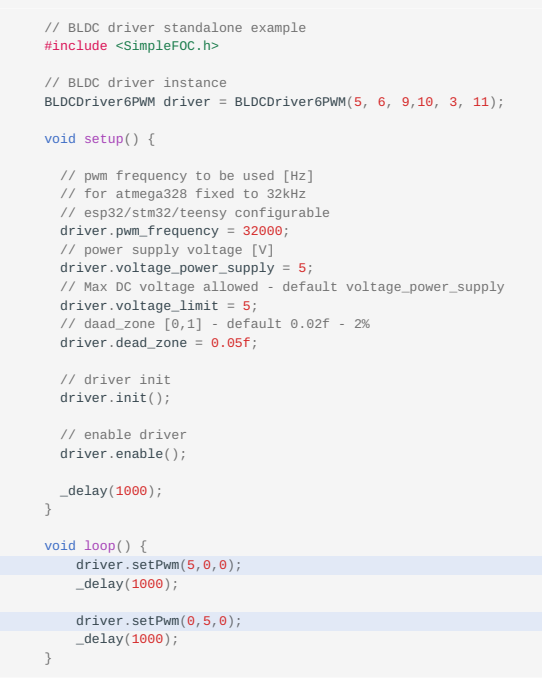

• The PWM voltage value driver.setPwm(voltage\_value,0,0) affects the speed of the motor.

• The position of this value inr elation to the PWM drive channel driver.setPwm(channel\_v,channel\_w,0) affects the direction.

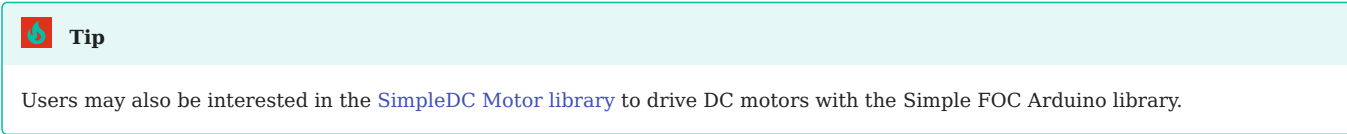

2023-08-21

2023-08-21

 $\triangle$  [santaimpersonator](mailto:36016723+santaimpersonator@users.noreply.github.com)

 $\overline{Q}$ GitHu[b](https://github.com/santaimpersonator)

# <span id="page-44-0"></span>2. Resources

## <span id="page-44-1"></span>2.1 Hardware Resources

### 2.1.1 Product Resources

- [Product Page](https://www.sparkfun.com/products/21867)
- Component Documentation
	- TMC6300 Datasheet
- **Design Files:** 
	- Board Dimensions
	- Schematic
	- Eagle Files
- Arduino Library:
	- C [Simple FOC](https://github.com/simplefoc/Arduino-FOC)
	- **•** [Documentation](https://docs.simplefoc.com/)
		- [Installation](https://docs.simplefoc.com/library_download)
		- [Supported Hardware](https://docs.simplefoc.com/supported_hardware)
		- [Code Overview](https://docs.simplefoc.com/code)
- [SFE Product Showcase](https://youtu.be/I0sJSTlUF_E)
- C [Hardware Repo](https://github.com/sparkfun/SparkFun_Three_Phase_Motor_Driver-TMC6300)

#### **Additional Resources**

- [Motors and Motor Driver Product Category](https://www.sparkfun.com/categories/178)
- • [SparkFun Technical Assistance](https://www.sparkfun.com/technical_assistance)

## 2.1.2 **ii** Manufacturer's Resources

Analog Devices + Trinamic also provides great resources for the TMC6300 motor driver:

- [TMC6300 Product Page](https://www.trinamic.com/products/integrated-circuits/details/tmc6300-la/)
	- [Block Diagram/Pinout](https://www.trinamic.com/products/integrated-circuits/details/tmc6300-la/#block-diagram)
	- **[Datasheet](https://www.trinamic.com/products/integrated-circuits/details/tmc6300-la/#downloads-2)**
	- $\blacktriangle$  [Application Notes](https://www.trinamic.com/products/integrated-circuits/details/tmc6300-la/#downloads-1)
- [Trinamic: TMC6300 Product Training Module](https://youtu.be/WCvQjW1gSNY)
- **@** [Technical Support Page](https://www.trinamic.com/support/technical-support/)

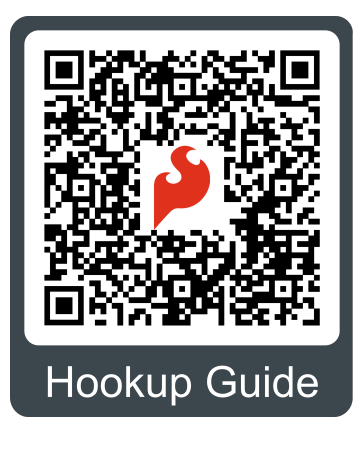

2023-08-21

2023-08-21

 $\blacktriangle$  [santaimpersonator](mailto:36016723+santaimpersonator@users.noreply.github.com)

 $\overline{\mathbf{Q}}$  $\overline{\mathbf{Q}}$  $\overline{\mathbf{Q}}$ GitHub

## <span id="page-46-0"></span>2.2 Background Information

Below, are several articles, application notes, and other technical resources on 3-phase motors and utilizing a field oriented control (FOC) scheme:

- Microchip Technology
	- [AN885: Brushless DC \(BLDC\) Motor Fundamentals](https://ww1.microchip.com/downloads/en/appnotes/00885a.pdf) •
	- [AN2757: Sensored \(Encoder-Based\) Field Oriented Control of Three-Phase Permanent Magnet Synchronous Motor](https://ww1.microchip.com/downloads/en/Appnotes/Sensored-Encoder-Based-29-Field-Oriented-Control-of-Three-Phase--20Permanent--20Magnet--20Synchronous-DS00002757A.pdf) [\(PMSM\)](https://ww1.microchip.com/downloads/en/Appnotes/Sensored-Encoder-Based-29-Field-Oriented-Control-of-Three-Phase--20Permanent--20Magnet--20Synchronous-DS00002757A.pdf)
	- [AN1078: Sensorless Field Oriented Control of a PMSM](https://www.eeweb.com/wp-content/uploads/articles-app-notes-files-sensorless-field-oriented-control-of-a-pmsm-1340055193.pdf) •
	- [AVR32723: Sensor Field Oriented Control for Brushless DC motors with AT32UC3B0256](https://ww1.microchip.com/downloads/en/Appnotes/doc32126.pdf) •
- Diodes Incorporated
	- [AN1164: Introduction to Brushless DC Motors](https://www.diodes.com/assets/Uploads/AN1164-BLDC-Motors.pdf) •
- Monolithic Power Systems
	- [AN047: Brushless DC Motor Fundamentals](https://www.monolithicpower.com/media/document/Brushless_DC_Motor_Fundamentals.pdf) •
- Texas Instruments
	- [Demystifying BLDC motor commutation: Trap, Sine, & FOC](https://www.ti.com/lit/ml/slyp711/slyp711.pdf)
	- [Sensored Field Oriented Control of 3-Phase Permanent Magnet Synchronous Motors](https://www.ti.com/lit/an/sprabq2/sprabq2.pdf)
	- [Sensorless Field Oriented Control of 3-Phase Permanent Magnet Synchronous Motors](https://www.ti.com/lit/an/sprabq3/sprabq3.pdf)
	- [Brushless-DC Motor Driver Considerations and Selection Guide](https://www.ti.com/lit/an/slvaes1a/slvaes1a.pdf)
	- [High Performance Brushless DC Motor Control](https://www.ti.com/lit/an/sprt703/sprt703.pdf)
	- $\blacksquare$  [Field oriented control of permanent magnet synchronous motors](https://www.ti.com/video/3881563245001)
	- **[Field Oriented Control of Permanent Magnet Motors](https://www.ti.com/video/3871706529001)** 
		- **• [Field Oriented Control of Permanent Magnet Motors](https://www.youtube.com/watch?v=cdiZUszYLiA)**
- MATLAB
	- [Motor Control, Part 4: Understanding Field-Oriented Control](https://youtu.be/YPD1_rcXBIE)
- Analog Devices + Trinamic
	- [FOC As Hardware Building Block](https://www.trinamic.com/technology/motor-control-technology/field-oriented-control/) •
- Infineon Technologies
	- [Motor Handbook](https://www.infineon.com/dgdl/Infineon-motorcontrol_handbook-AdditionalTechnicalInformation-v01_00-EN.pdf?fileId=5546d4626bb628d7016be6a9aa637e69)
	- [AN204469 FM3 Family 3-Phase PMSM FOC Control](https://www.infineon.com/dgdl/Infineon-AN204469_FM3_Family_3_Phase_PMSM_FOC_Control-ApplicationNotes-v03_00-EN.pdf?fileId=8ac78c8c7cdc391c017d0d24236b6205)
	- [Block commutation vs. FOC in power tool motor control](https://www.infineon.com/dgdl/Infineon-Motor_power_tool_Block_Commutation_vs_FOC-ApplicationNotes-v01_00-EN.pdf?fileId=5546d4626eab8fbf016ed37fee474a65)
	- $\Box$  [Motor control for BLDC: block commutation vs. field-oriented control](https://www.infineon.com/cms/media/eLearning/PSS/PSS_eLearning_Motor_control_for_BLDC_in_low_voltage_drives_english/?redirId=199119)
- ST Microelectronics
	- [AN5397: Current Sensing in Motion Control Applications](https://www.st.com/resource/en/application_note/an5397-current-sensing-in-motion-control-applications-stmicroelectronics.pdf)
	- [AN4220: Sensorless Six-Step BLDC Commutation](https://www.st.com/resource/en/application_note/an4220-sensorless-sixstep-bldc-commutation-stmicroelectronics.pdf) •

2023-08-21

 $Q$ 2023-08-21

### $\triangle$  [santaimpersonator](mailto:36016723+santaimpersonator@users.noreply.github.com)

 $\overline{\mathbf{O}}$  $\overline{\mathbf{O}}$  $\overline{\mathbf{O}}$ GitHub

# <span id="page-48-0"></span>3. Support

# <span id="page-48-1"></span>3.1 Troubleshooting Tips

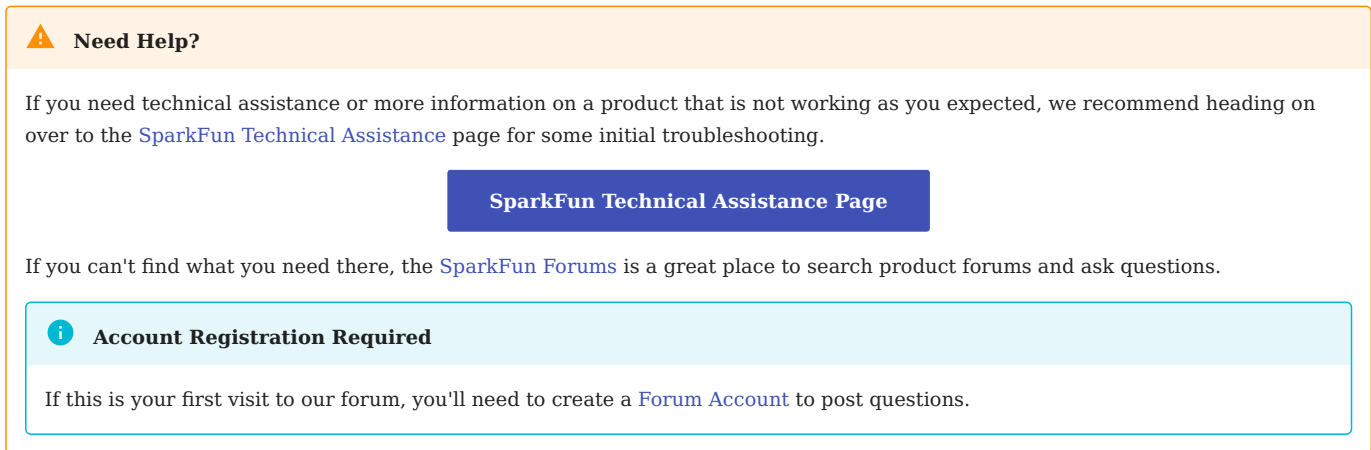

#### 3.1.1 ESP32 Compile Error

If users run into an error similar to, <code>fatal error:</code> <code>soc/soc\_caps.h: No such file or directory, it may be due to an issue with the  $\,$ </code> version of the ESP32 Arduino core that is installed in the **Boards Manager**. Users should make sure the have the latest version of the ESP32 Arduino core installed; or at least a version later than  $v_2.0.1$ .

## **Info**

For more information, please reference this [forum post](https://community.simplefoc.com/t/compilation-error/1700) for the Simple FOC Arduino library.

Q2023-08-21

2023-08-21

#### **s** [santaimpersonator](mailto:36016723+santaimpersonator@users.noreply.github.com)

 $\overline{Q}$ GitHu[b](https://github.com/santaimpersonator)